# TUS/

## TC 1 DIVE COMPUTER

## **GUÍA DEL USUARIO DEL COMPUTADOR DE BUCEO TUSA TC1 (IQ1301)**【**2nd / sp**】

La marca CE se utiliza para indicar la conformidad con la directiva de la Unión Europea EMC 2014/30/EU.

IN-TC1-SP-2ND

# ■■■■■■■■■ GUÍA DEL USUARIO【2nd.】

Gracias por elegir el computador de buceo TUSA TC1 (IQ1301).

◆Este computador de buceo no se ajusta a los relojes de buceo (100 m) indicados en ISO6425 y JISB7023.

#### **Aplicaciones**

Este es un computador de buceo que permite realizar inmersiones sin descompresión de forma segura. El TC1 (IQ1301) de TUSA funciona como reloj, alarma, temporizador y cronómetro. En el modo Dive (Inmersión), proporciona información sobre la profundidad, temperatura del agua, tiempo de inmersión, velocidad de ascenso y descompresión. Cuando los buceadores exceden los límites sin descompresión, el computador de buceo mostrará alarmas sonoras y visuales.

Es posible una adecuada descompresión acelerada porque cada fracción de oxígeno (O2)% se puede configurar del 21% al 56% en incrementos de 1%. El modelo de cálculo utilizado para la descompresión se basa en la teoría de la descompresión del Dr. A. Buhlmann (ZHL-16C).

Antes de usar, usted debe comprender todas las advertencias y avisos de precaución del computador de buceo escritas en este manual de instrucciones. Para evitar accidentes graves, asegúrese de leer y comprender totalmente el computador de buceo y sus funciones.

Comprender y utilizar las funciones del computador de buceo garantiza una inmersión segura.

#### **Precauciones de seguridad**

Por favor lea lo siguiente antes de usar.

TUSA no asumirá ninguna responsabilidad por daños, perdidas y/o cualquier reclamo causado por el uso o mal funcionamiento de este computador de buceo por parte de clientes y terceros.

#### **Peligro**

- Asegúrese de comprender las advertencias y avisos de precaución del computador de buceo mencionados en este manual de instrucciones antes de utilizarlo.
- Antes de utilizar el computador para el buceo scuba, usted primero debe completar un curso de entrenamiento de buceo y obtener la certificación emitida por una organización de formación de buceo reconocida internacionalmente.
- Antes de utilizar el computador de buceo con Aire Enriquecido Nitrox (EANx), usted primero debe recibir la certificación correspondiente en un curso de entrenamiento de buceo con Aire Enriquecido Nitrox (EANx). El EANx: Aire Enriquecido Nitrox (comúnmente llamado Nitrox) contiene una mezcla de gases con un porcentaje de O2 más alto que el aire comprimido normal (O2 es del 21%)
- Si se activa la advertencia de "Violación de la parada de descompresión" y/o la advertencia "Fuera del rango de medición", interrumpa el buceo. Monitoree su salud y busque atención médica si es necesario.
- Cuando observe condiciones anormales en el computador de buceo, deje de usarlo inmediatamente y póngase en contacto con su distribuidor o con TUSA para obtener asistencia.
- Siga siempre las advertencias, mensajes y avisos de precaución en la pantalla del computador de buceo.
- Al utilizar computadores de buceo, se recomienda contar con un computador de buceo de respaldo, reloj de buceo y/o un instrumento medidor de profundidad y presión.
- Este computador de buceo debe utilizarse únicamente para buceo recreativo. No utilice este computador de buceo para ningún otro tipo de inmersiones.
- Nunca preste ni comparta computadores de buceo, ya que aún puede existir nitrógeno residual en el cuerpo después de utilizarlos.
- Asegúrese de configurar el % de O2 para cada inmersión. Es extremadamente peligroso si el %O2 en el cilindro de buceo no coincide con la configuración del computador.
- No desensamble, intente reparar, modificar, intercambiar la batería o realizar pruebas con cámara de presión en el computador de buceo.
- Antes de cualquier inmersión, compruebe siempre el estado de su computador de buceo, complete todos los ajustes relacionados y asegúrese de que la batería tenga suficiente carga.
- Haga que un técnico de TUSA revise su computador de buceo una vez al año o antes de cualquier viaje importante.
- El computador de buceo puede configurarse para aire con 21% de O2 y gas Nitrox (EANx) con 22-56% de O2. El computador de buceo no se puede utilizar con ningún otro tipo de mezcla de gases.
- Los buzos deben ser responsables de planificar inmersiones seguras teniendo en cuenta las condiciones reales.
- Realice las inmersiones con precaución. No exceda los límites de los computadores. Exceder los límites de los computadores puede generarle un riesgo de enfermedad por descompresión (DCS).
- El computador de buceo no mide ni muestra la presión de aire del cilindro. Utilice un manómetro para controlar su consumo de aire.
- No retire la batería del computador de buceo. Devuelva la unidad al fabricante para servicio de la batería si es necesario.
- La batería puede representar un peligro de asfixia. Manténgala fuera del alcance de los niños.

### **¡PRECAUCIÓN!**

Para evitar fugas, calor, humo, fuego, explosión de la batería,

- No recargue, utilice, ni deje este producto en lugares con calor excesivo, como cerca de una fogata, sol intenso o en áreas con una temperatura demasiado baja.
- No arroje este producto al fuego o al calor.
- No lo exponga a impactos o fuerzas externas excesivas.
- Capacidad de memoria estimada: \*900 inmersiones. (\*El cálculo de almacenamiento de inmersiones estimado se basa en una duración de 40 a 50 minutos por inmersión. La capacidad real del registro de inmersiones puede variar según el tiempo de inmersión real).

Cuando se alcanza la capacidad de almacenamiento, el modo SCUBA, el modo LIBRE y el modo GAUGE permanecerán bloqueados. Comuníquese con su distribuidor cuando el REGISTRO supere las 800 inmersiones o 32.000 minutos (tiempo total de inmersión).

Una vez que se ejecute LOG CLEAR, todos los registros de inmersión y la información del historial serán eliminados.

#### 《RECARGANDO》

- Para recargar su computador de buceo TUSA TC1 (IQ1301), primero conecte el cable en el Clip usando un adaptador USB calificado y seguro; luego conéctelo a la fuente de alimentación. No use adaptadores USB inseguros y no aprobados.
- Haga coincidir el clip con los puntos de contacto en la parte posterior del TC1 (IQ1301) de TUSA. Una vez que esté en su lugar, usted debería ver en movimiento **el indicador de la batería** en la pantalla.

## **GUÍA DEL USUARIO DEL COMPUTADOR DE BUCEO TUSA TC1 (IQ1301)**

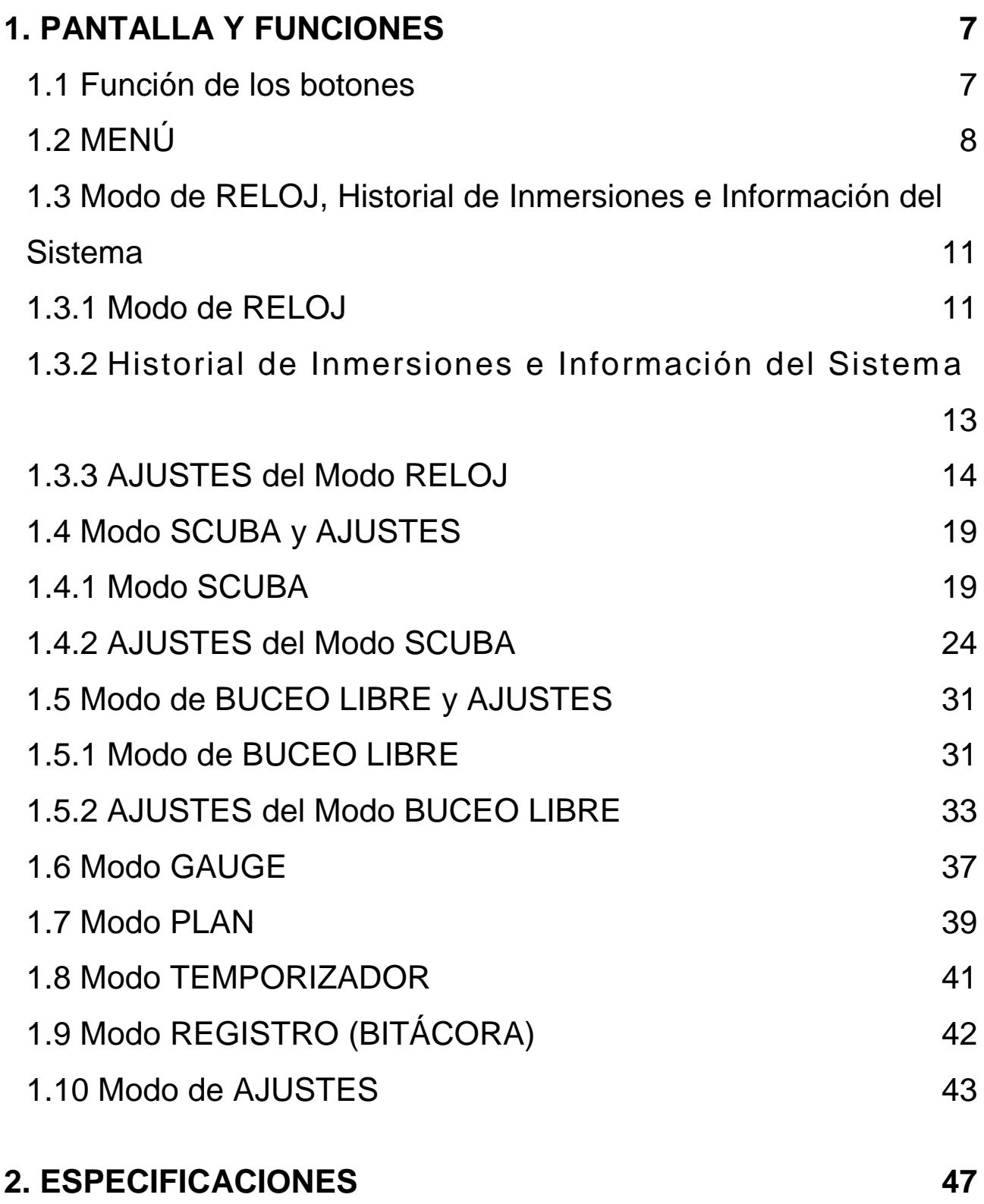

## <span id="page-6-1"></span><span id="page-6-0"></span>**1. PANTALLA Y FUNCIONES 1.1 Función de los botones**

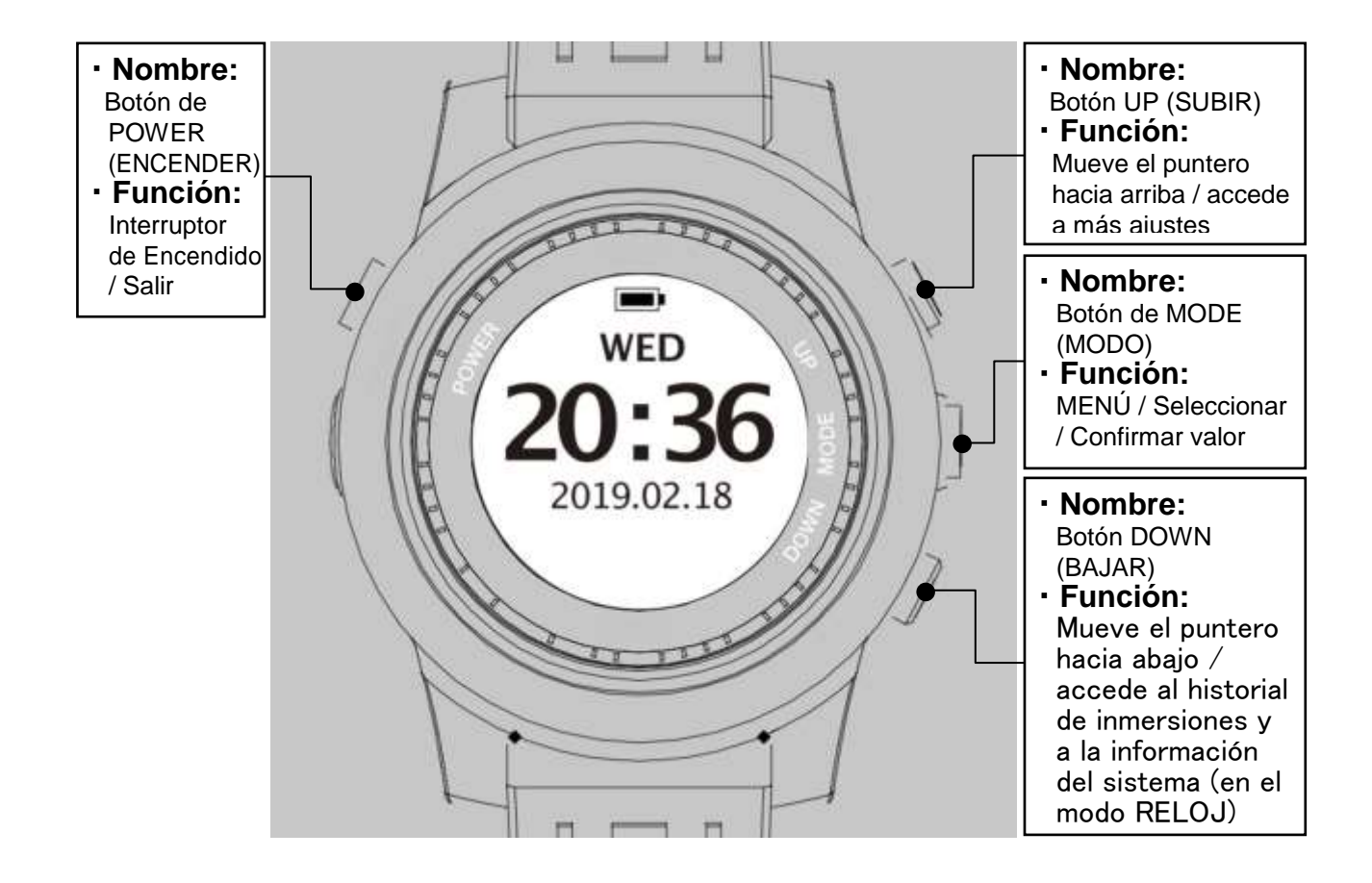

## **1.2 MENÚ**

<span id="page-7-0"></span>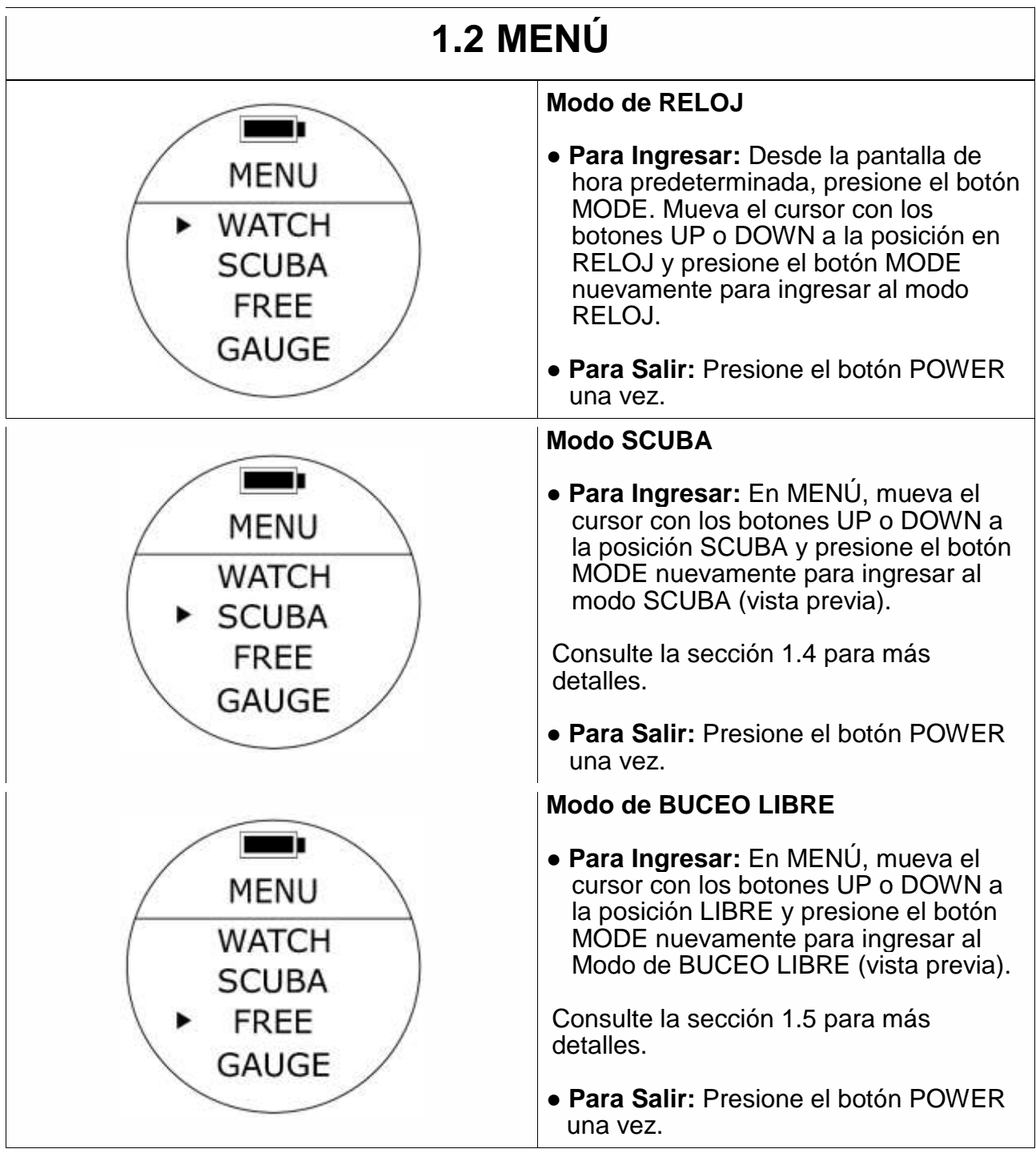

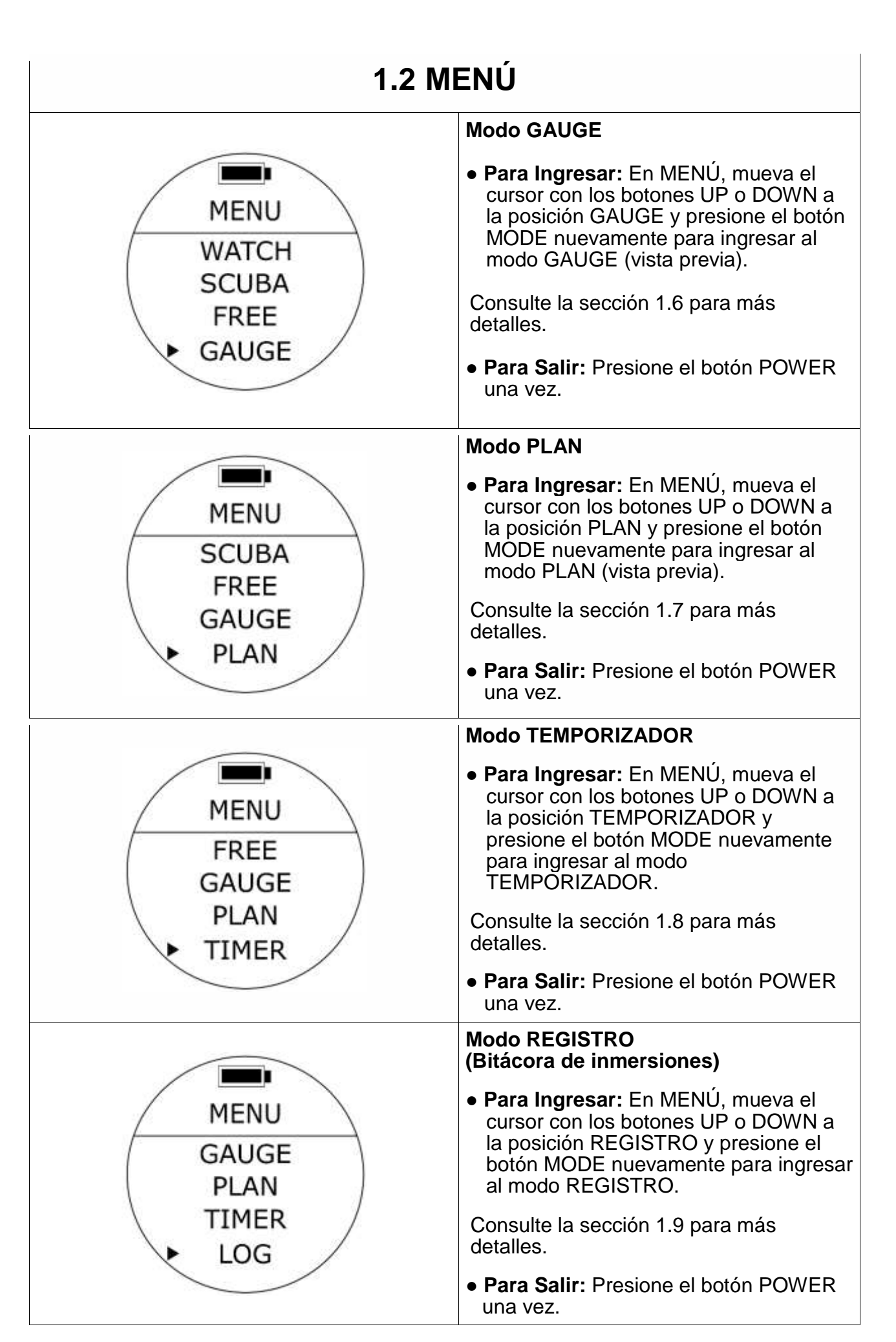

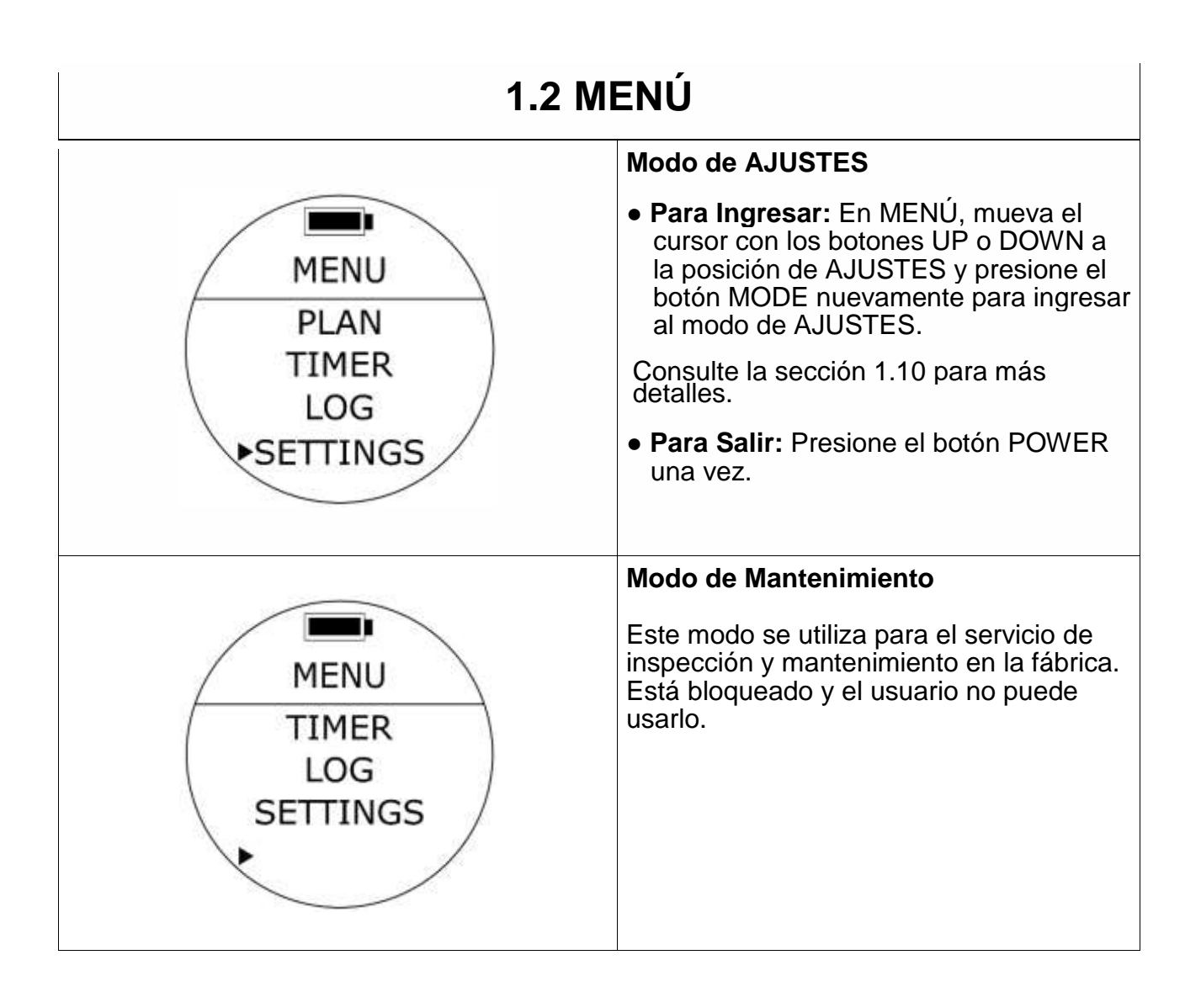

## <span id="page-10-0"></span>**1.3 Modo de RELOJ y de Historial de Inmersiones e Información del Sistema**

<span id="page-10-1"></span>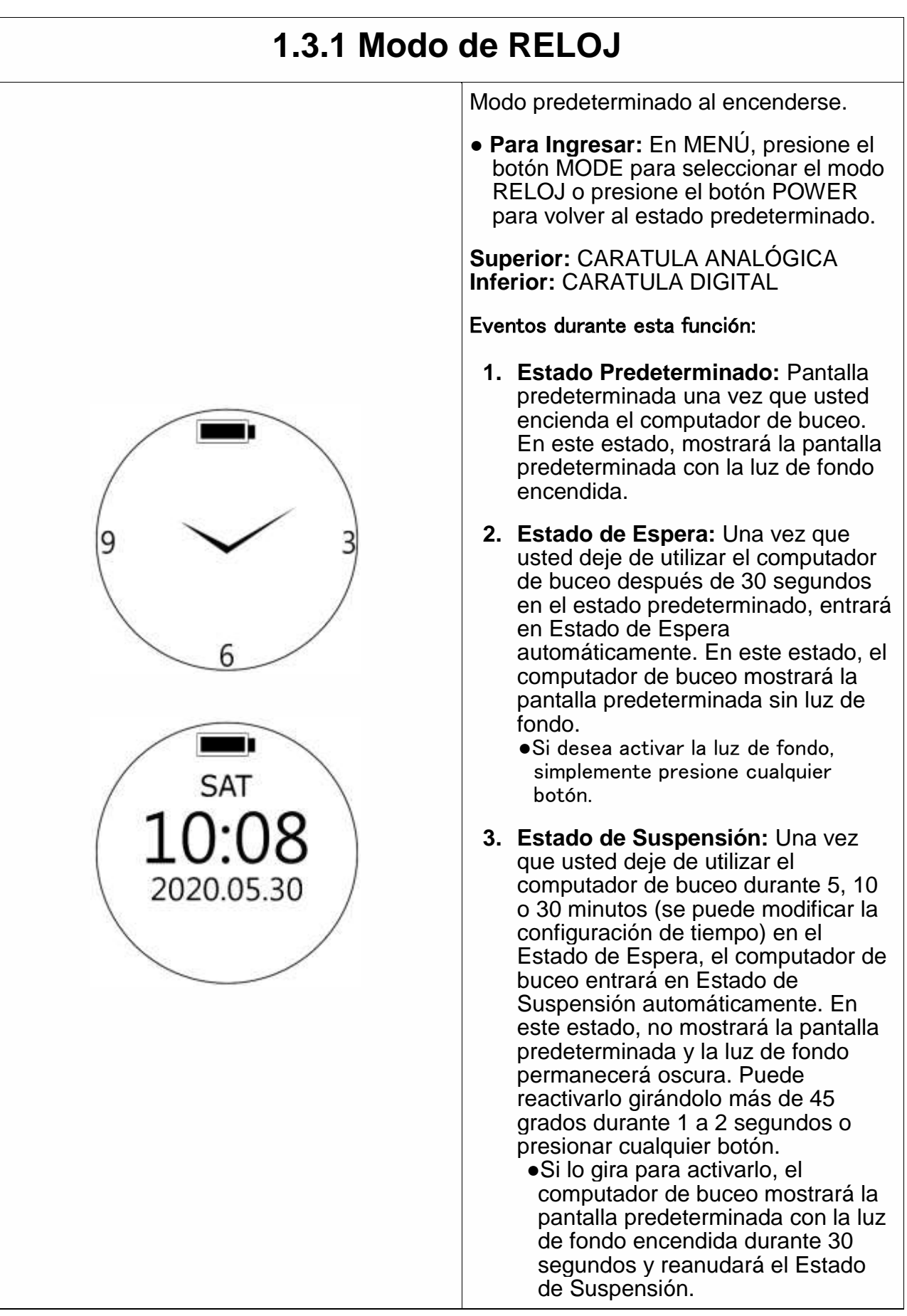

## **1.3.1 Modo de RELOJ**

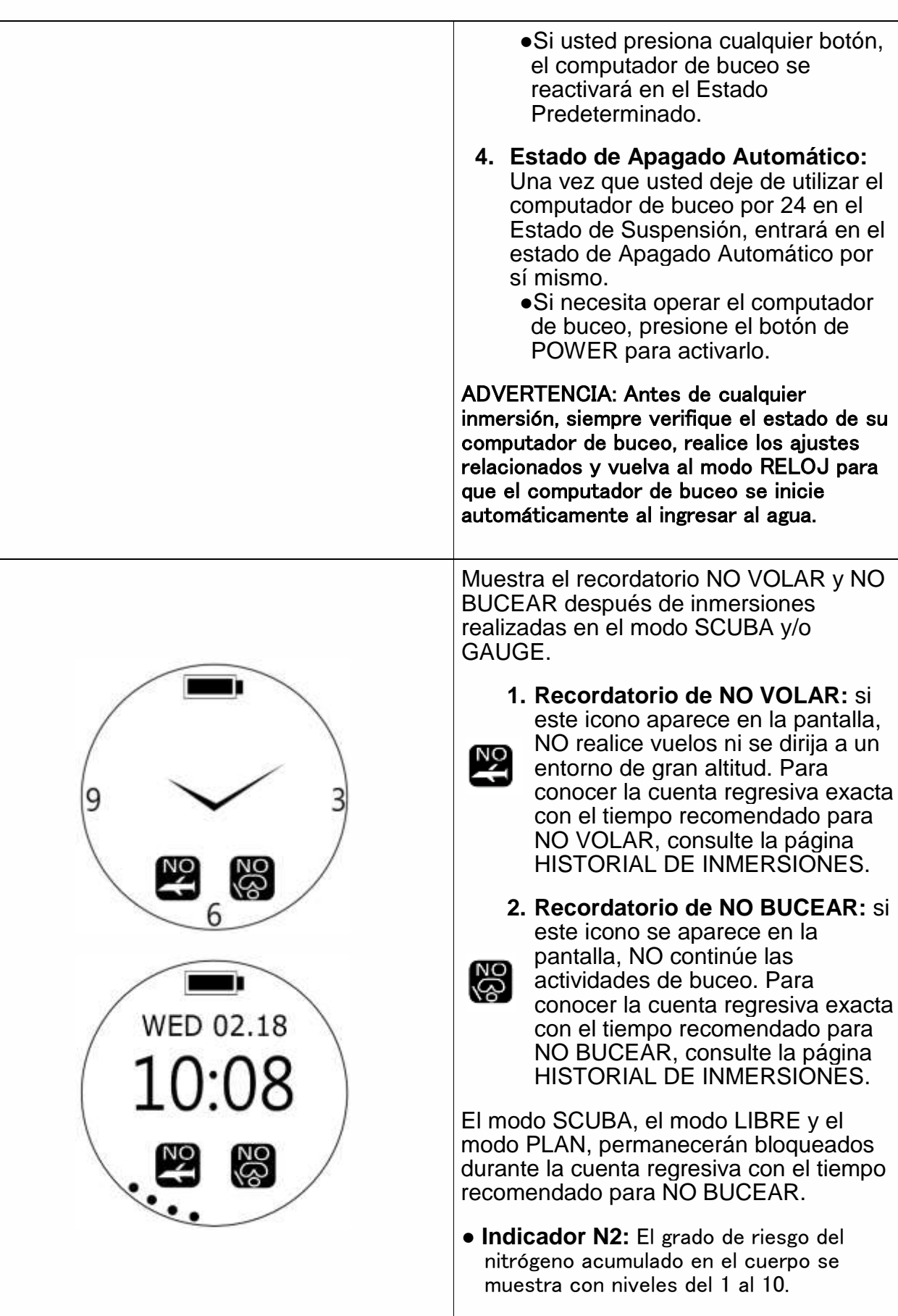

## <span id="page-12-0"></span>**1.3.2 Historial de Inmersiones e Información del Sistema**

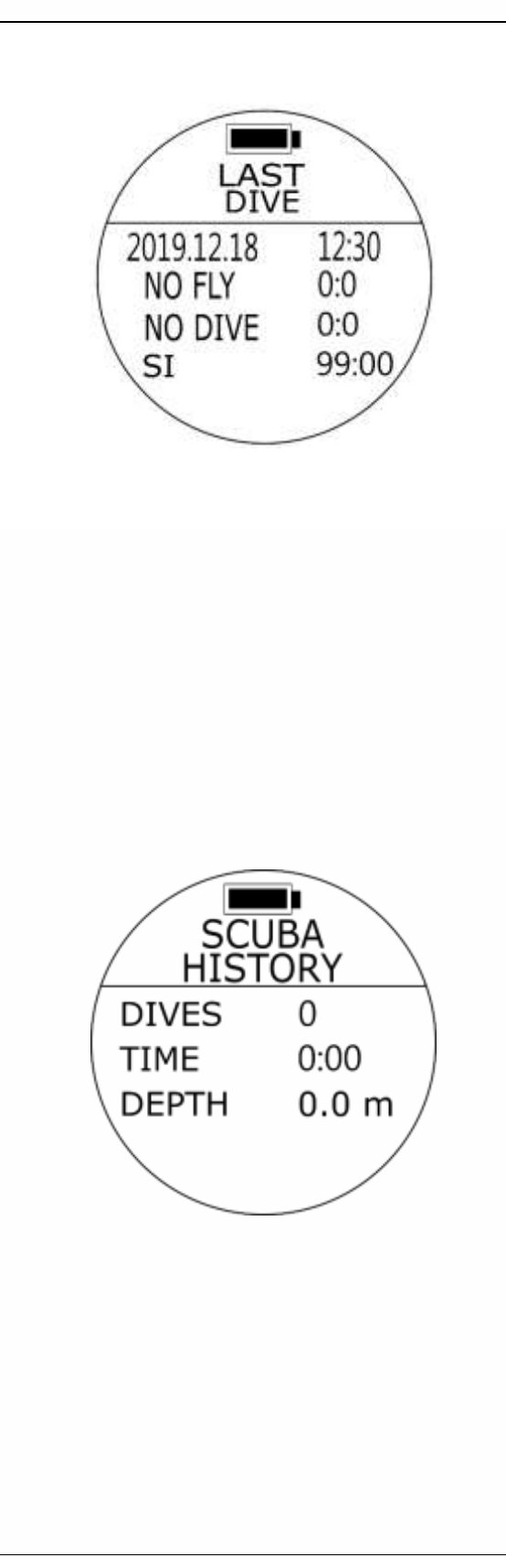

#### **ÚLTIMO BUCEO**

**● Para Ingresar:** En el modo RELOJ, presione el botón DOWN una vez.

#### **Muestra el último registro de**

**inmersión:** fecha del calendario, hora de salida del agua;

**NO VUEL:** cuenta regresiva con el tiempo recomendado para NO VOLAR; **NO BUCE:** cuenta regresiva con el tiempo recomendado para NO BUCEAR; **IS:** Conteo de tiempo de Intervalo en Superficie (continúa hasta que el buceador inicia una nueva inmersión).

#### **HISTORIAL SCUBA**

**● Para Ingresar:** En el modo RELOJ, presione el botón DOWN dos veces.

#### **Muestra las inmersiones en el modo SCUBA:**

**BUCEOS:** Conteo de inmersiones **TIEMPO:** Tiempo acumulado de inmersión (reloj: minuto) **PROF:** Profundidad máxima de todos los registros de inmersión

#### **Capacidad de memoria estimada del**

**TC1:** \*900 inmersiones. (\* El cálculo estimado de almacenamiento de inmersiones se basa en una duración de 40 a 50 minutos por inmersión. La capacidad real del registro de inmersiones puede variar de acuerdo al tiempo de fondo alcanzado.)

Cuando se alcanza la capacidad de almacenamiento, el modo SCUBA, el modo LIBRE y el modo GAUGE permanecerán bloqueados. Comuníquese con su distribuidor cuando el REGISTRO supere las 800 inmersiones o 32.000 minutos (tiempo total de inmersión).

Una vez que se ejecute LOG CLEAR, todos los registros de inmersión y la información del historial serán eliminados.

## **1.3.2 Historial de Inmersiones e Información del Sistema**

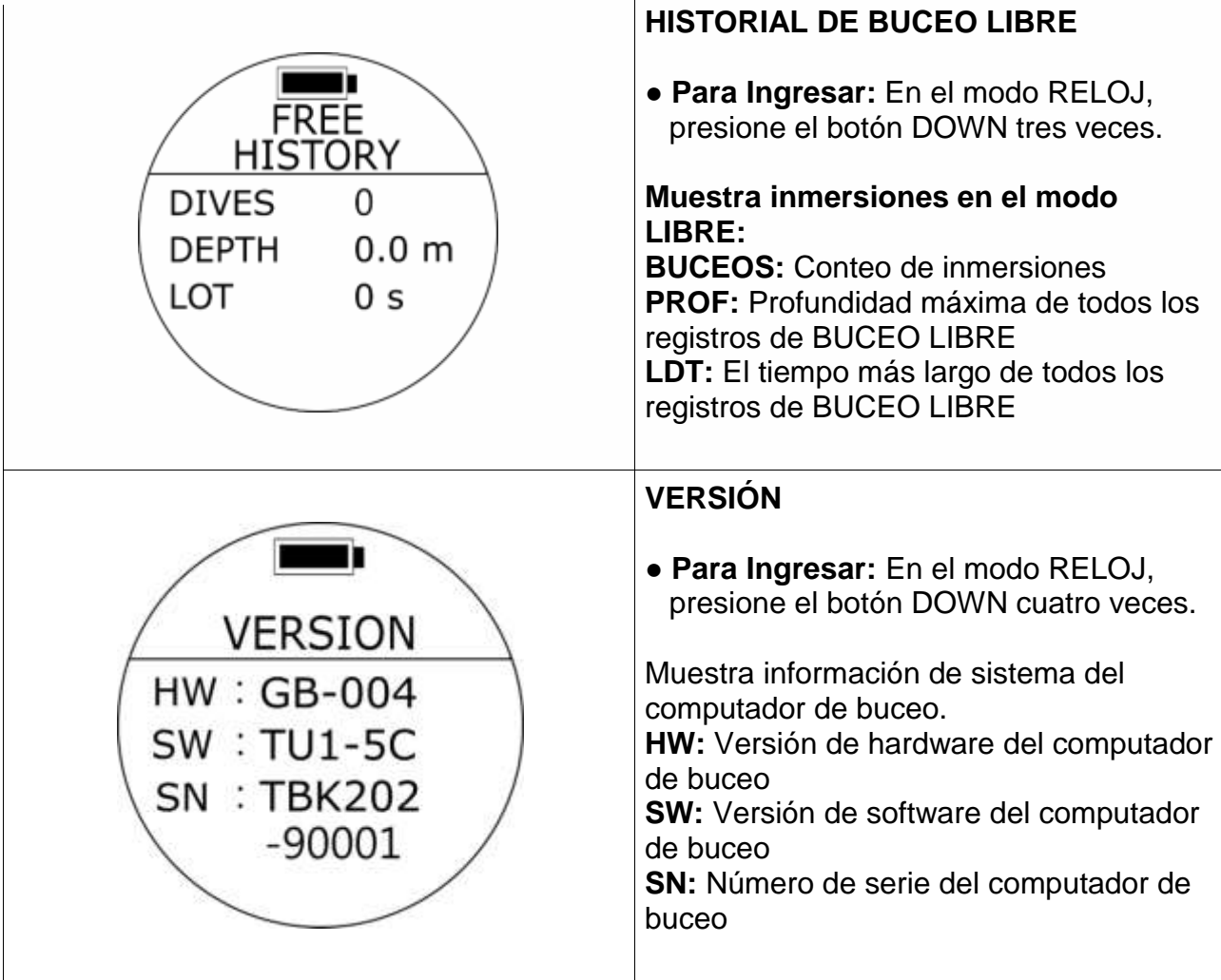

## **1.3.3 AJUSTES del Modo RELOJ**

<span id="page-13-0"></span>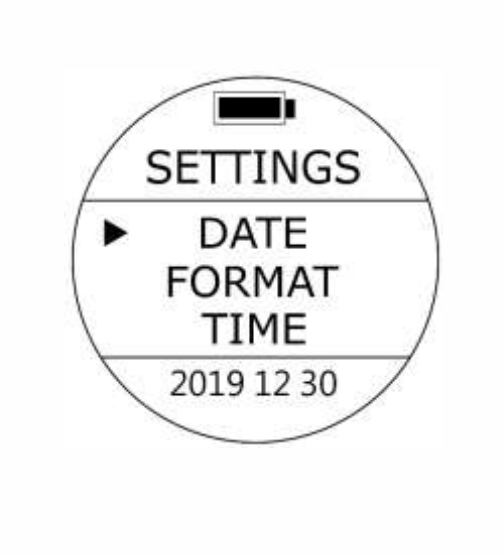

#### **Configuración de FECHA**

**● Para Ingresar:** En el modo RELOJ, presione el botón UP una vez y luego presione el botón UP/DOWN para ubicar el cursor en FECHA y luego presione el botón MODE una vez para seleccionar la configuración deseada. Los valores en la parte inferior de la pantalla parpadearán.

Cambia los valores de los 3 grupos de dígitos correspondientes al Mes, Día y Año. Use el botón UP/DOWN para seleccionar y confirme la selección con el botón MODE.

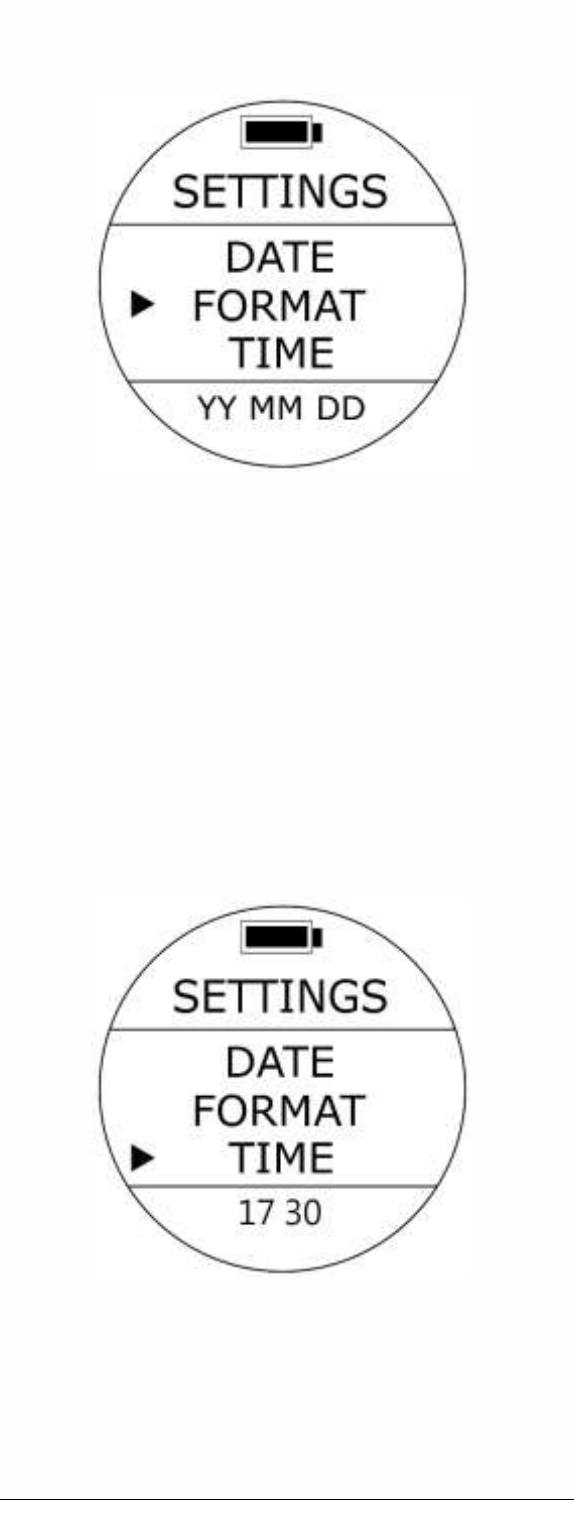

**Configuración de FORMATO DE FECHA**

**● Para Ingresar:** En el modo RELOJ, presione el botón UP una vez y luego presione el botón UP/DOWN para ubicar el cursor en FORMATO y luego presione el botón MODE una vez para seleccionar la configuración deseada. Los valores en la parte inferior de la pantalla parpadearán.

Cambia el orden en el que se muestran el Día, Mes y Año en el computador de buceo para adaptarse a la región del mundo en la que usted vive. Use el botón UP/DOWN para seleccionar y confirme la selección con el botón MODE.

**Predeterminada:** YYMMDD **Rango de configuración:** YYMMDD/DDMMYY/MMDDYY

#### **Configuración de la HORA**

**● Para Ingresar:** En el modo RELOJ, presione el botón UP una vez y luego presione el botón UP/DOWN para ubicar el cursor en HORA y luego presione el botón MODE una vez para seleccionar la configuración deseada. Los valores en la parte inferior de la pantalla parpadearán.

Cambia los valores de Hora y Minutos para que se pueda mostrar la hora correcta en el computador de buceo. Use el botón UP/DOWN para seleccionar y confirme la selección con el botón MODE.

#### **Nota:**

**Antes de ajustar la HORA, primero finalice la configuración de UTC. Tenga en cuenta que este computador de buceo no se ajustará automáticamente al horario de verano.** 

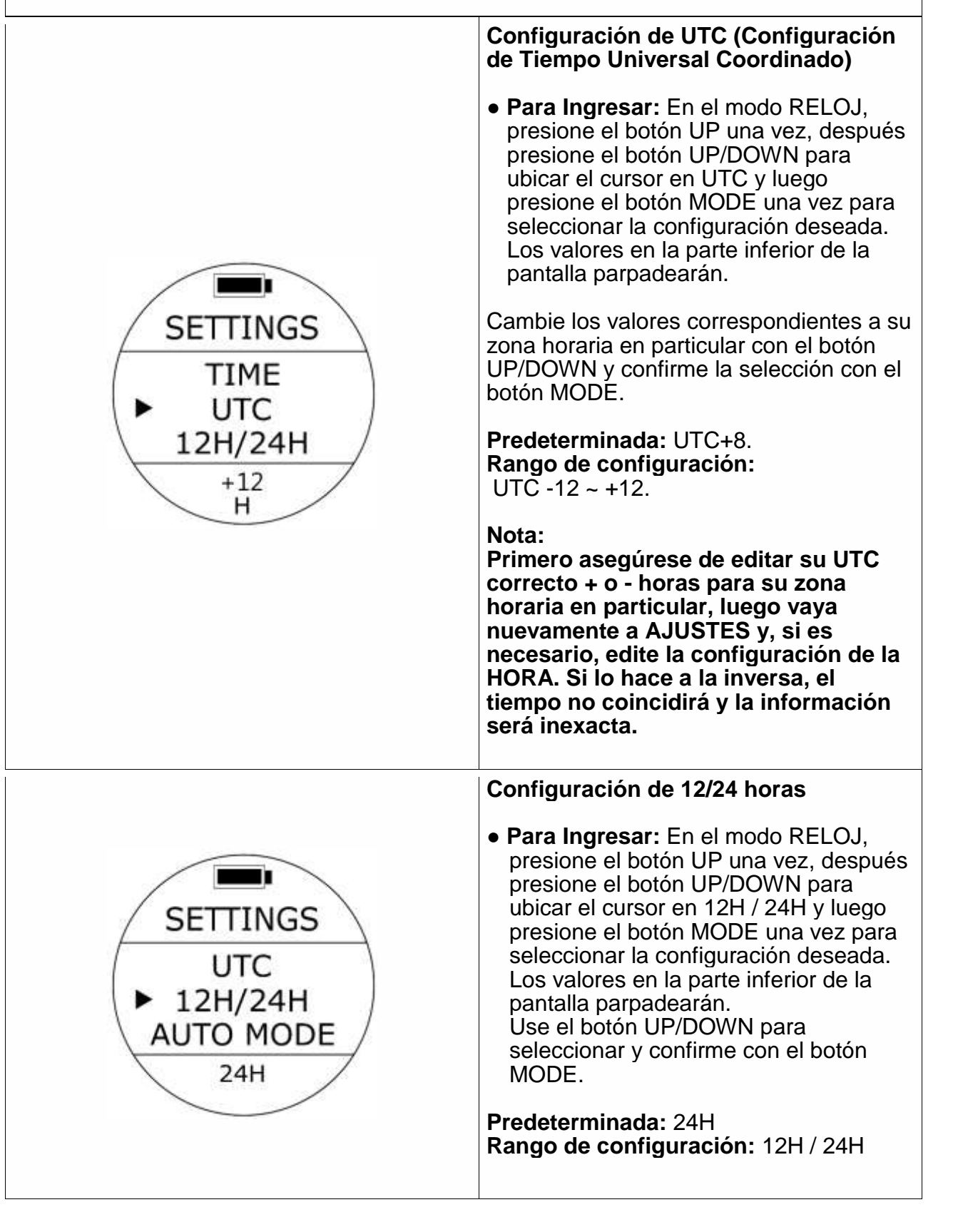

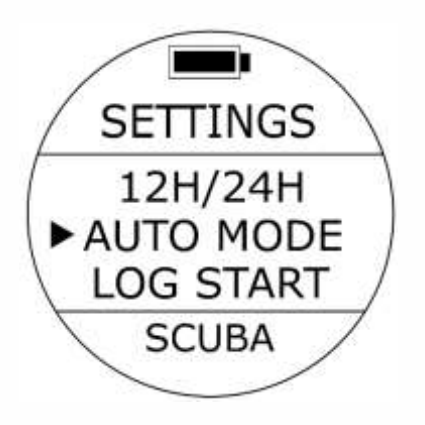

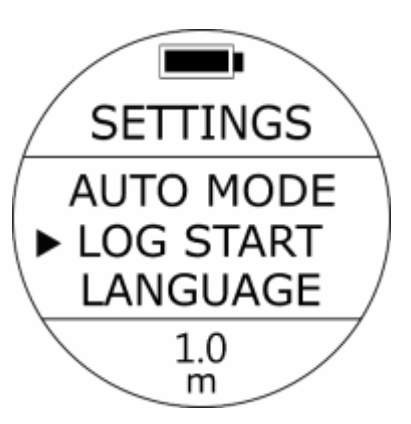

#### **MODO AUTO (Modo Activo Automático en la profundidad)**

**● Para Ingresar:** En el modo RELOJ, presione el botón UP una vez, después presione el botón UP/DOWN para ubicar el cursor en MODO AUTO y luego presione el botón MODE una vez para seleccionar la configuración deseada. Los valores en la parte inferior de la pantalla parpadearán.

El Modo Activo Automático será el modo automático predeterminado al que computador de buceo acceda inmediatamente después de que detecte una profundidad de al menos 1.0 m (3.3 pies).

**Predeterminada:** SCUBA (Modo SCUBA) **Rango de configuración:**

Modo SCUBA, Modo BUCEO LIBRE o modo GAUGE

#### **INI REGIS (Configuración de Inicio del Registro en la profundidad)**

**● Para Ingresar:** En el modo RELOJ, presione el botón UP una vez, después presione el botón UP/DOWN para ubicar el cursor en INI REGIS y luego presione el botón MODE una vez para seleccionar la configuración deseada. Los valores en la parte inferior de la pantalla parpadearán.

**Predeterminada:** 1.0 m (3.3 pies.) **Rango de configuración:**

1.0 m (3.3 pies.), 1.5 m (4.9 pies.), 2.0 m (6.6 pies.), 2.5 m (8.2 pies.), 3.0 m (9.8 pies.)

#### **Nota:**

**Esta configuración se aplicará automáticamente al modo SCUBA, modo GAUGE y modo BUCEO LIBRE.** 

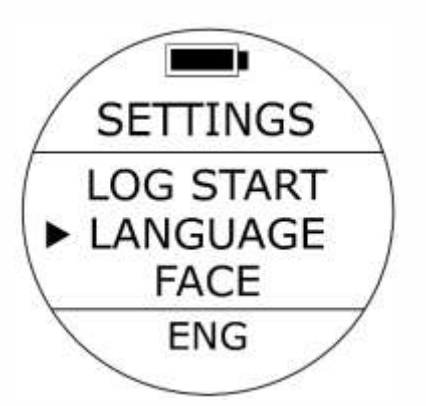

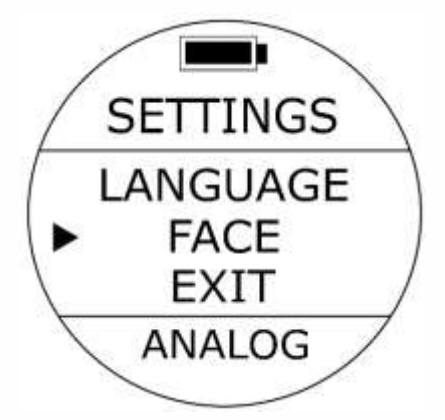

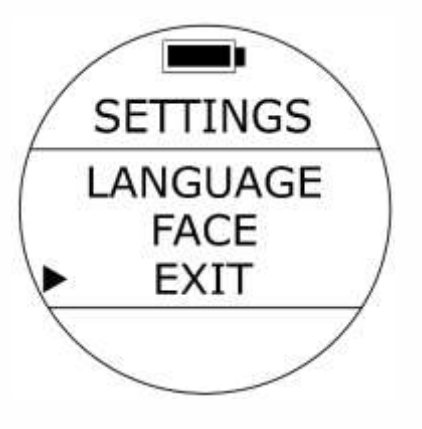

#### **Configuración de IDIOMA**

● **Para Ingresar:** En el modo RELOJ, presione el botón UP una vez, después presione el botón UP/DOWN para ubicar el cursor en IDIOMA y luego presione el botón MODE una vez para seleccionar la configuración deseada. Los valores en la parte inferior de la pantalla parpadearán.

**Predeterminada:** ING (Inglés). **Rango de configuración:** ING (Inglés), CHI (Chino Tradicional), ESP (Español)

#### **Configuración de CARATULA**

**● Para Ingresar:** En el modo RELOJ, presione el botón UP una vez, después presione el botón UP/DOWN para ubicar el cursor en CARATULA y luego presione el botón MODE una vez para seleccionar la configuración deseada. Los valores en la parte inferior de la pantalla parpadearán.

**Predeterminada:** ANALÓGICO. **Rango de configuración:** ANALÓGICO, DIGITAL

#### **SALIR**

**● Para Ingresar:** Ubique el cursor en SALIR y luego presione el botón MODE para reanudar la pantalla RELOJ.

## <span id="page-18-0"></span>**1.4 Modo SCUBA y AJUSTES**

<span id="page-18-1"></span>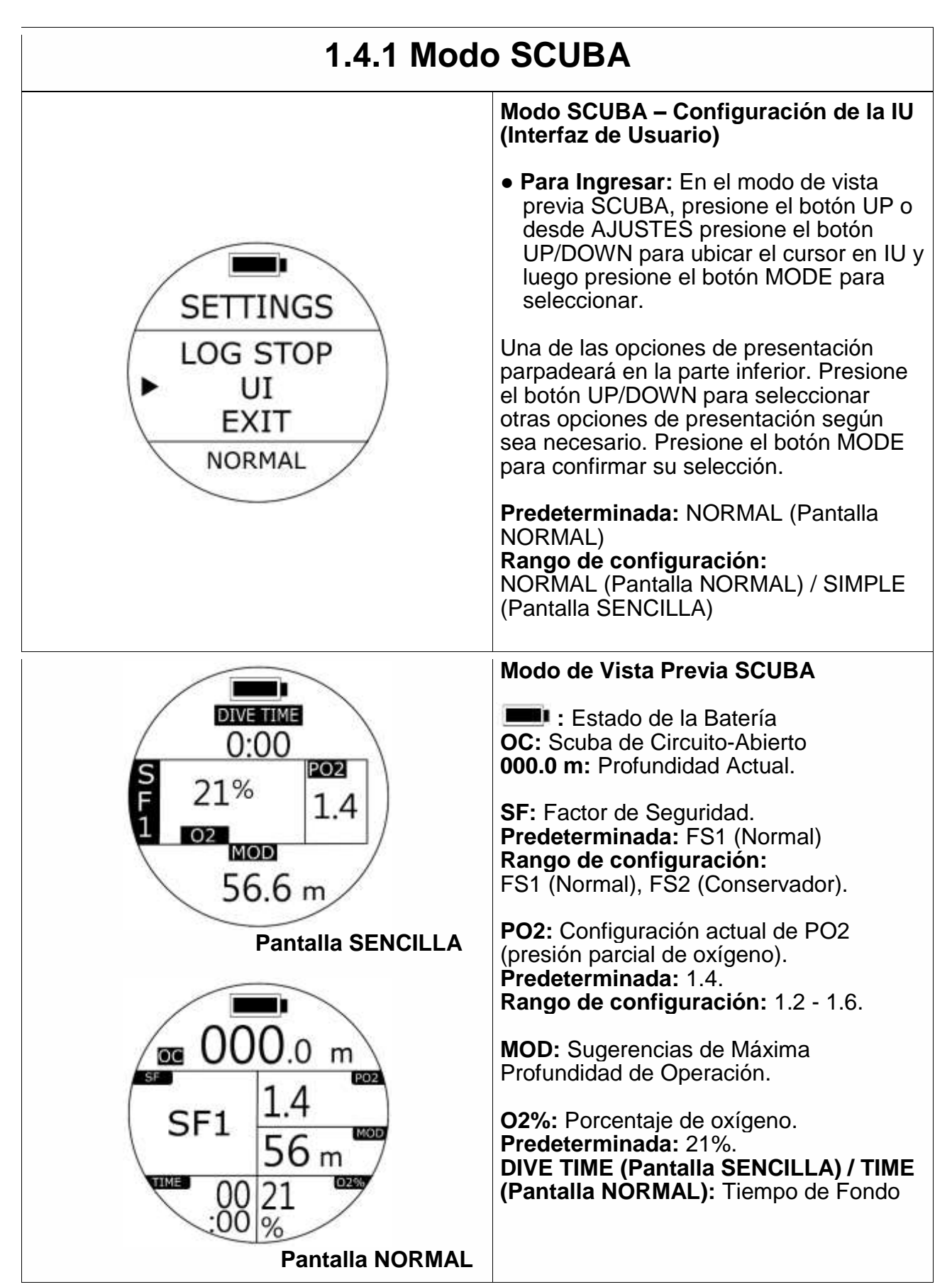

## **1.4.1 Modo SCUBA**

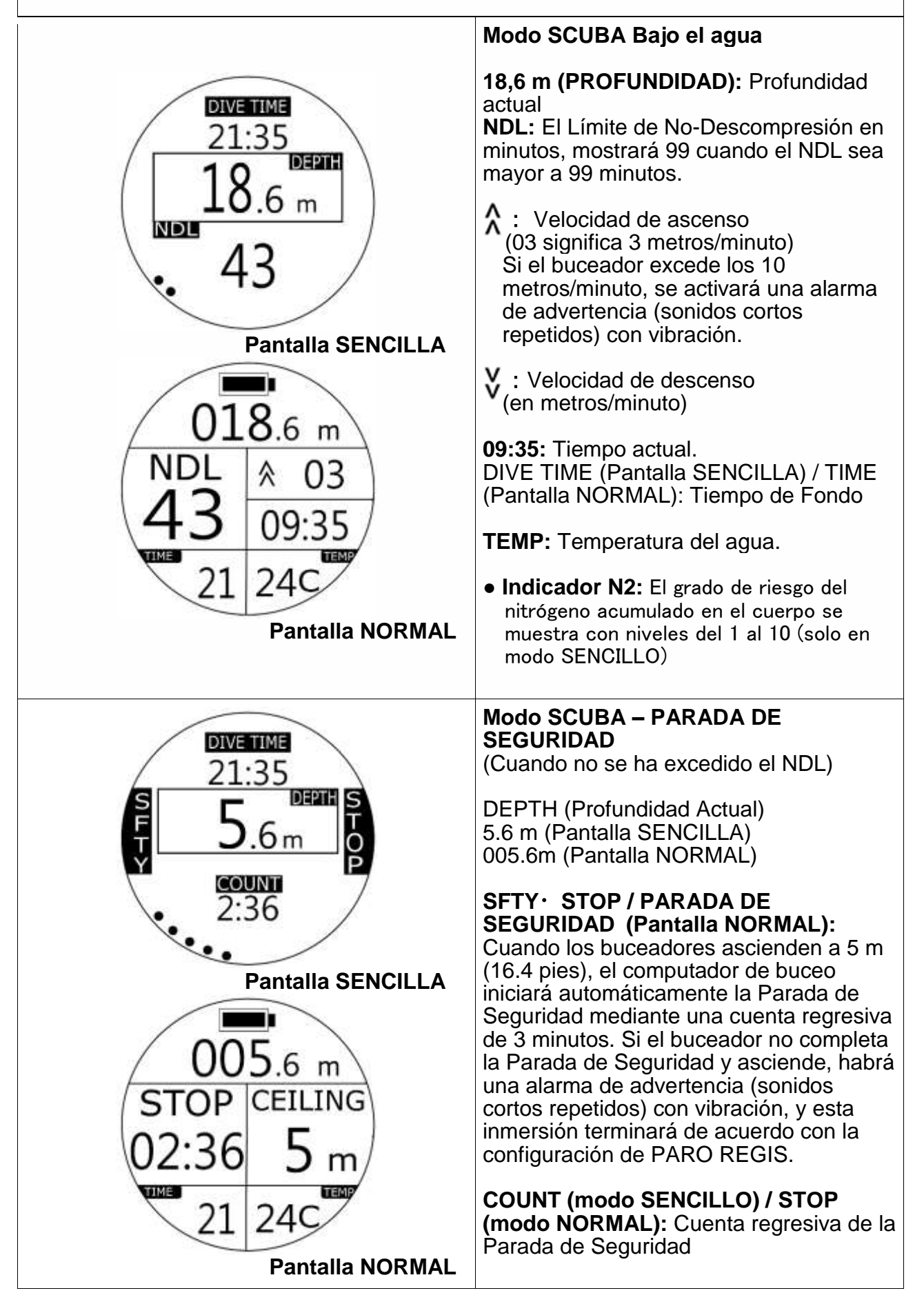

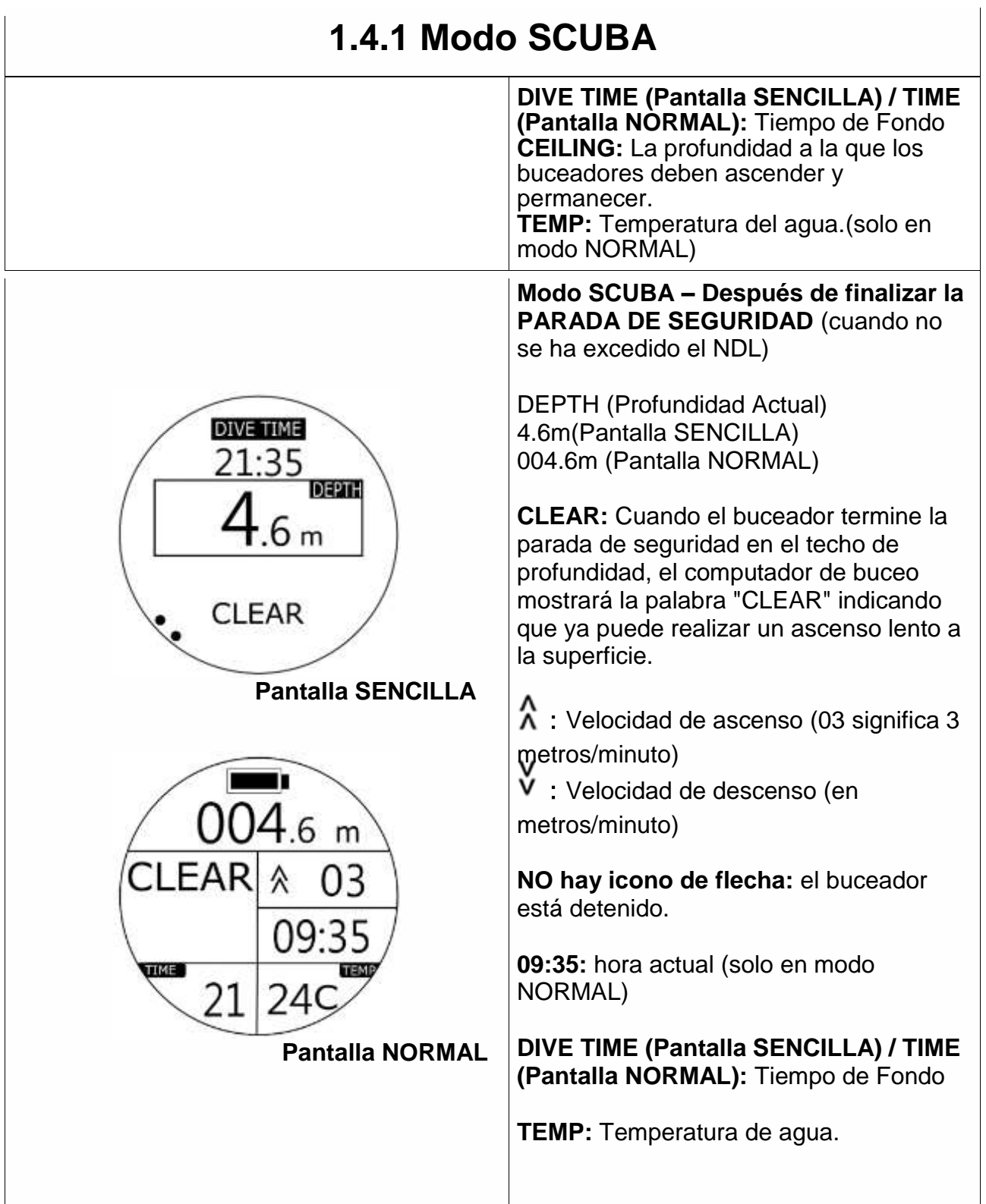

## **1.4.1 Modo SCUBA**

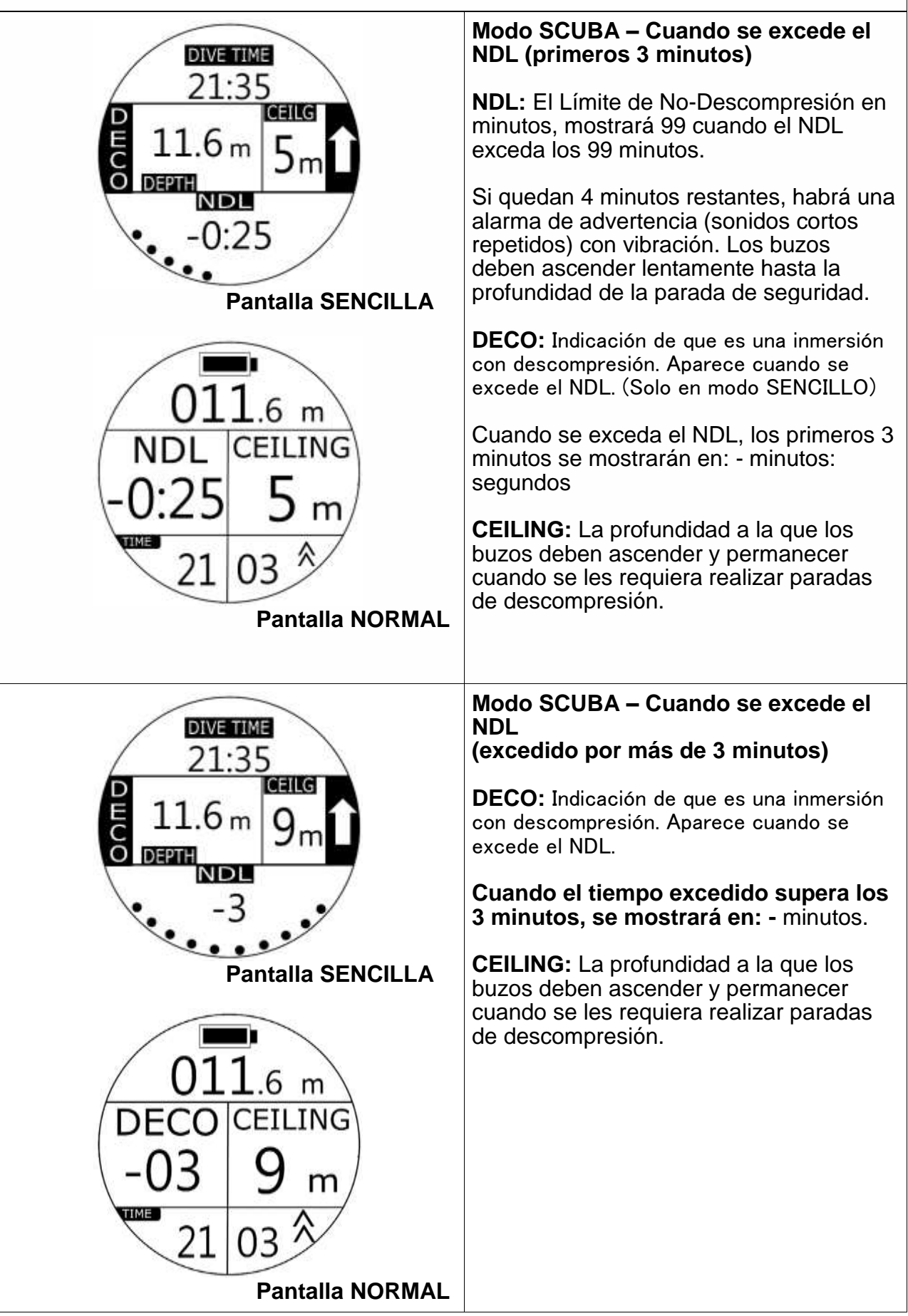

## **1.4.1 Modo SCUBA**

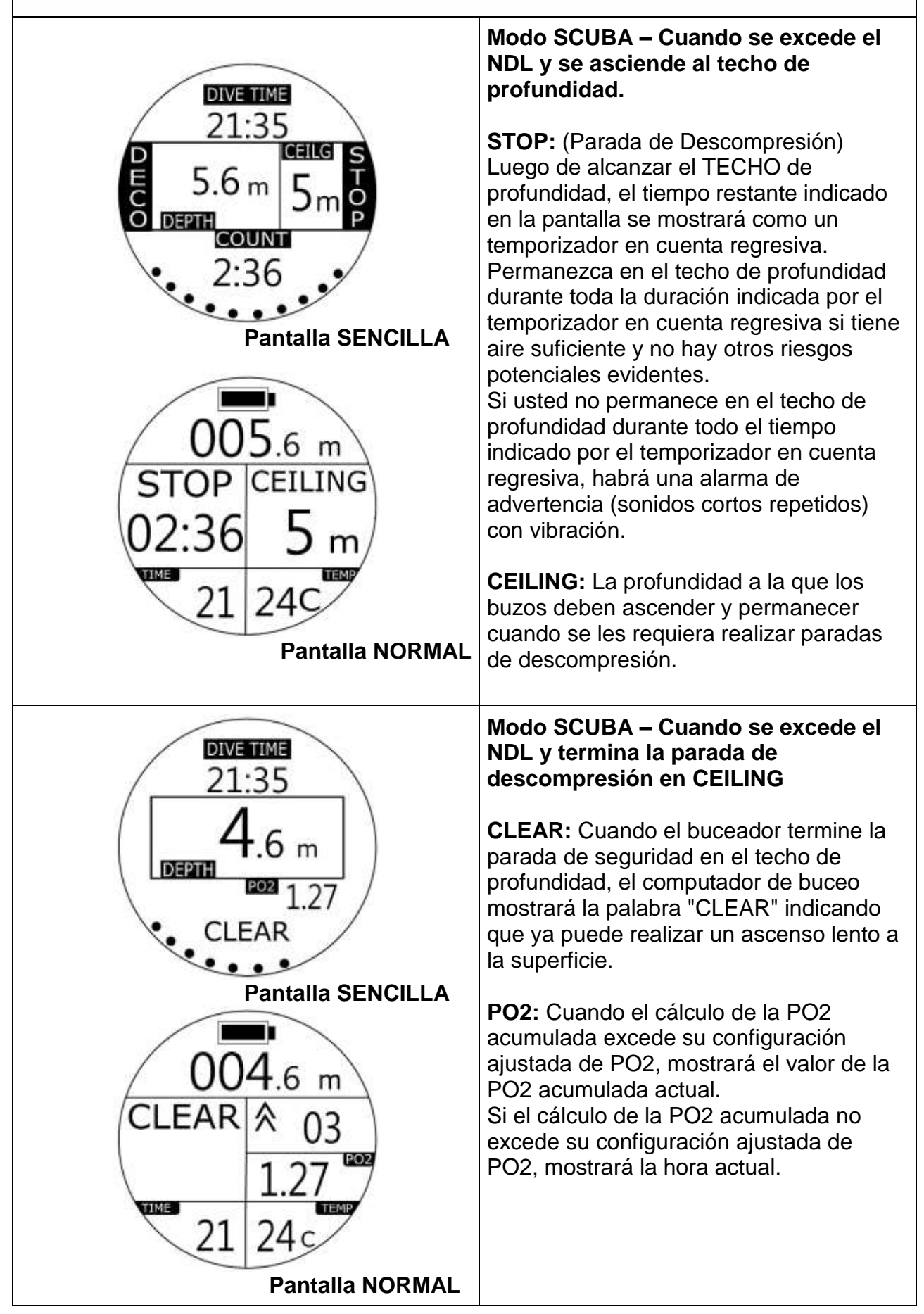

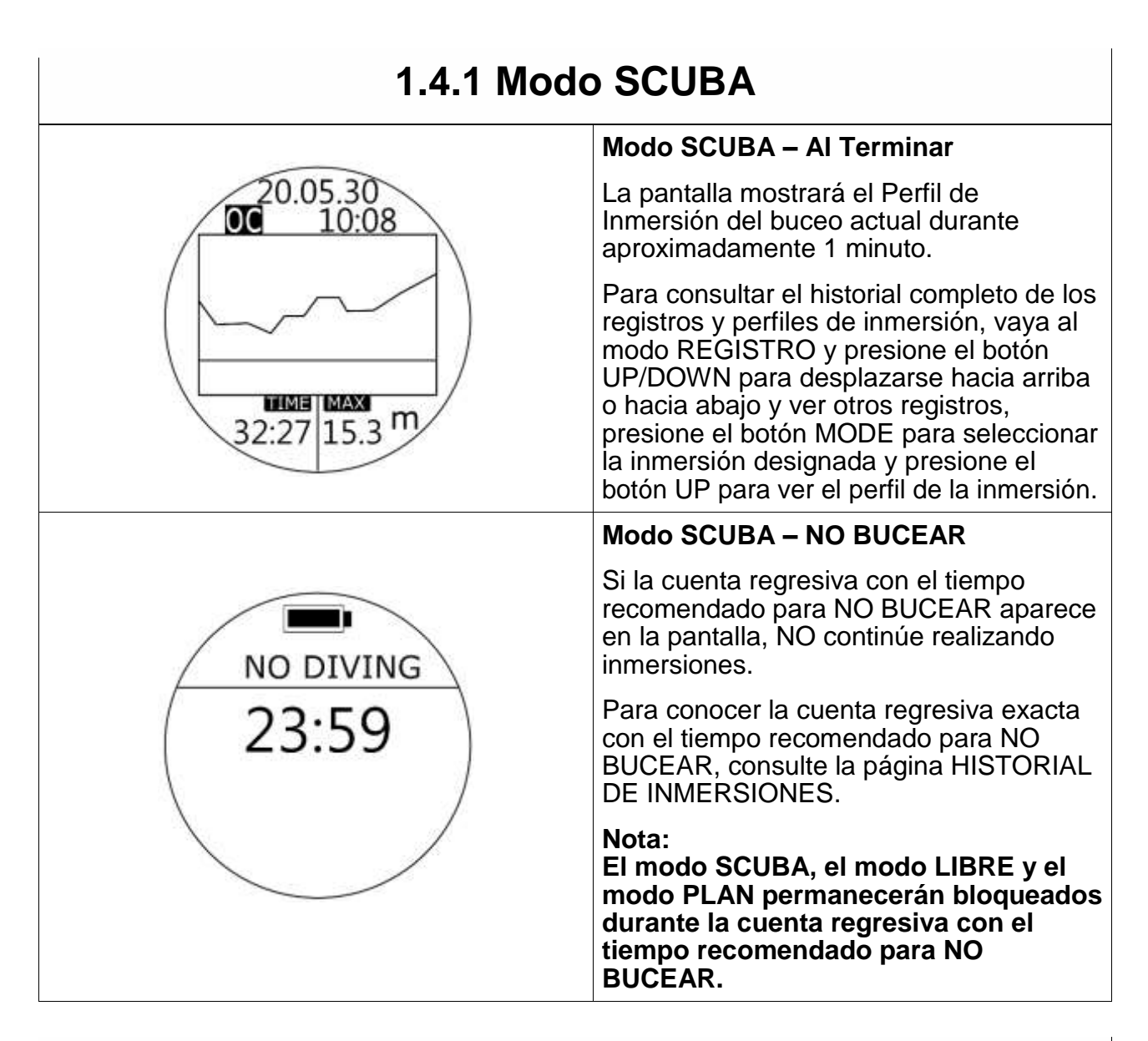

<span id="page-23-0"></span>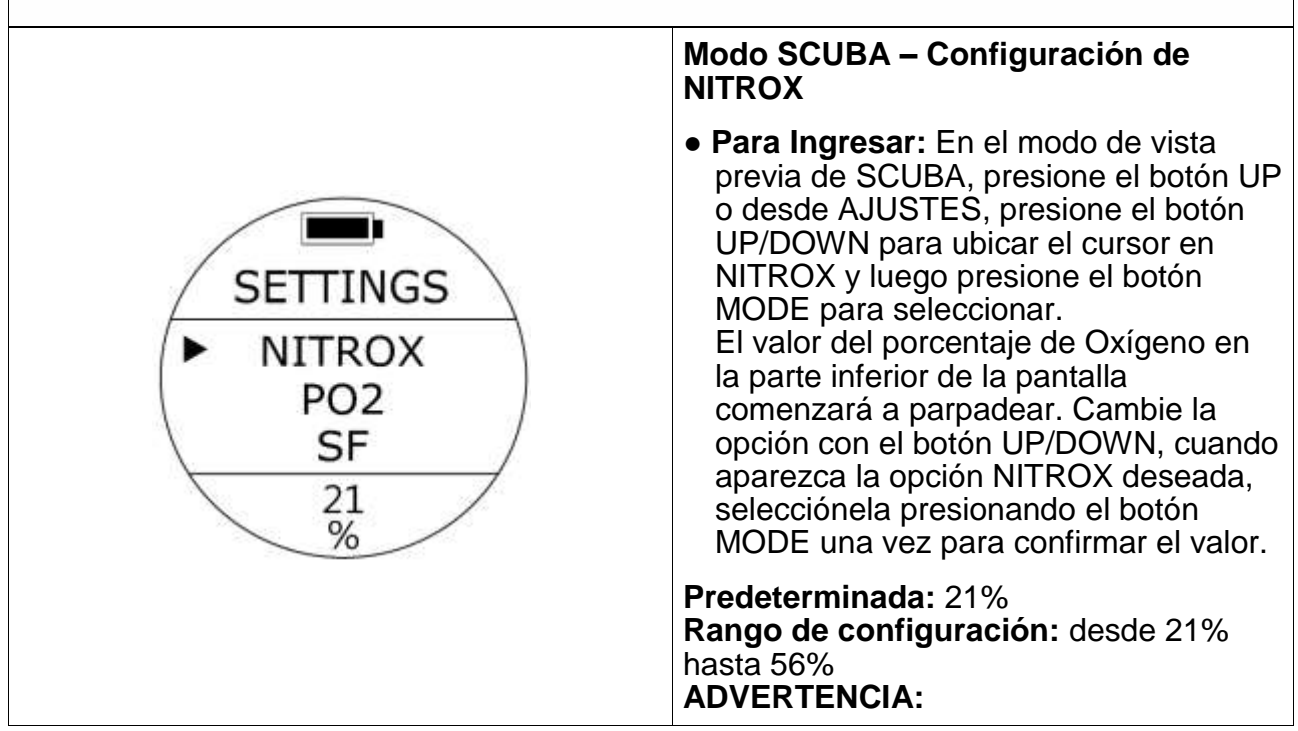

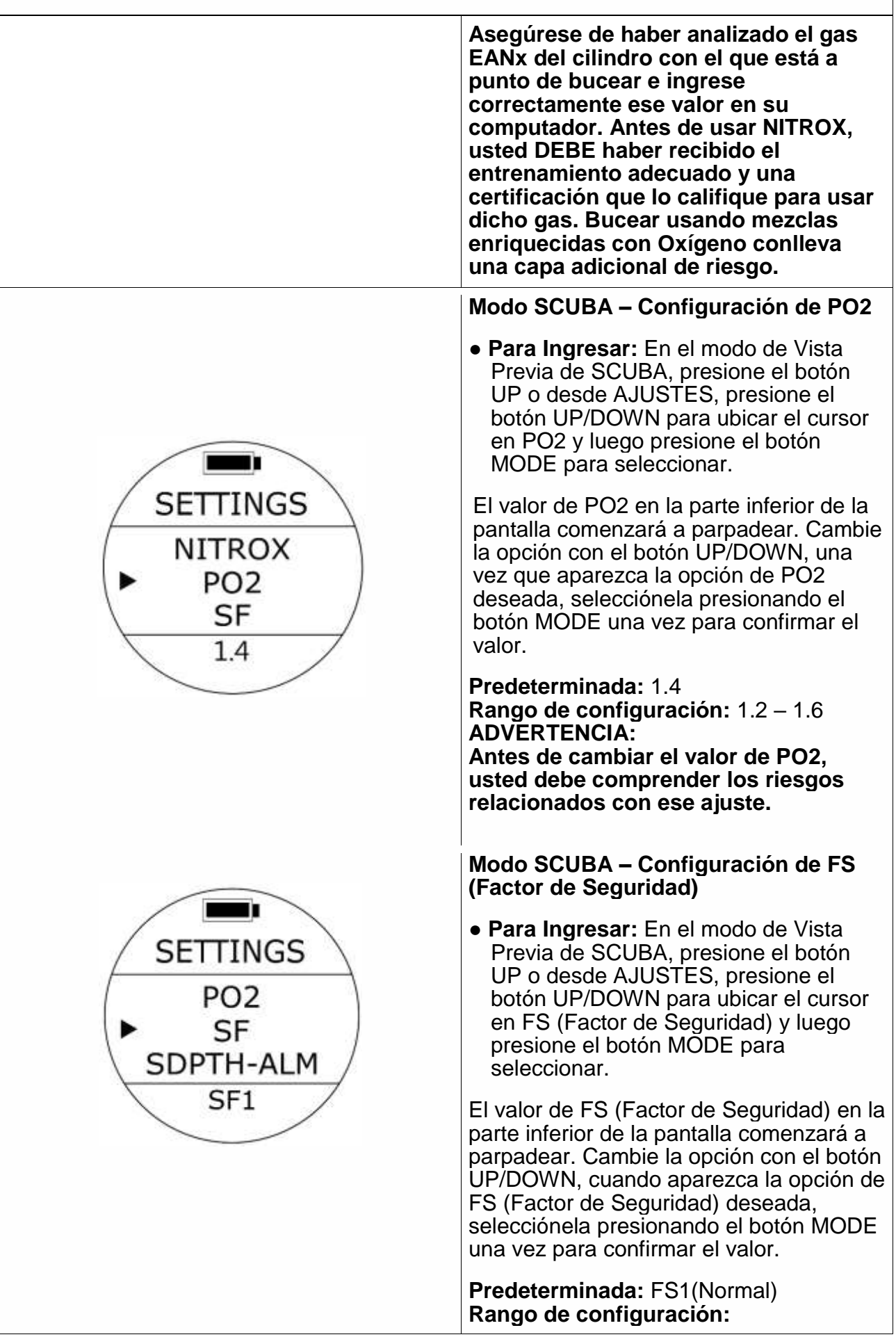

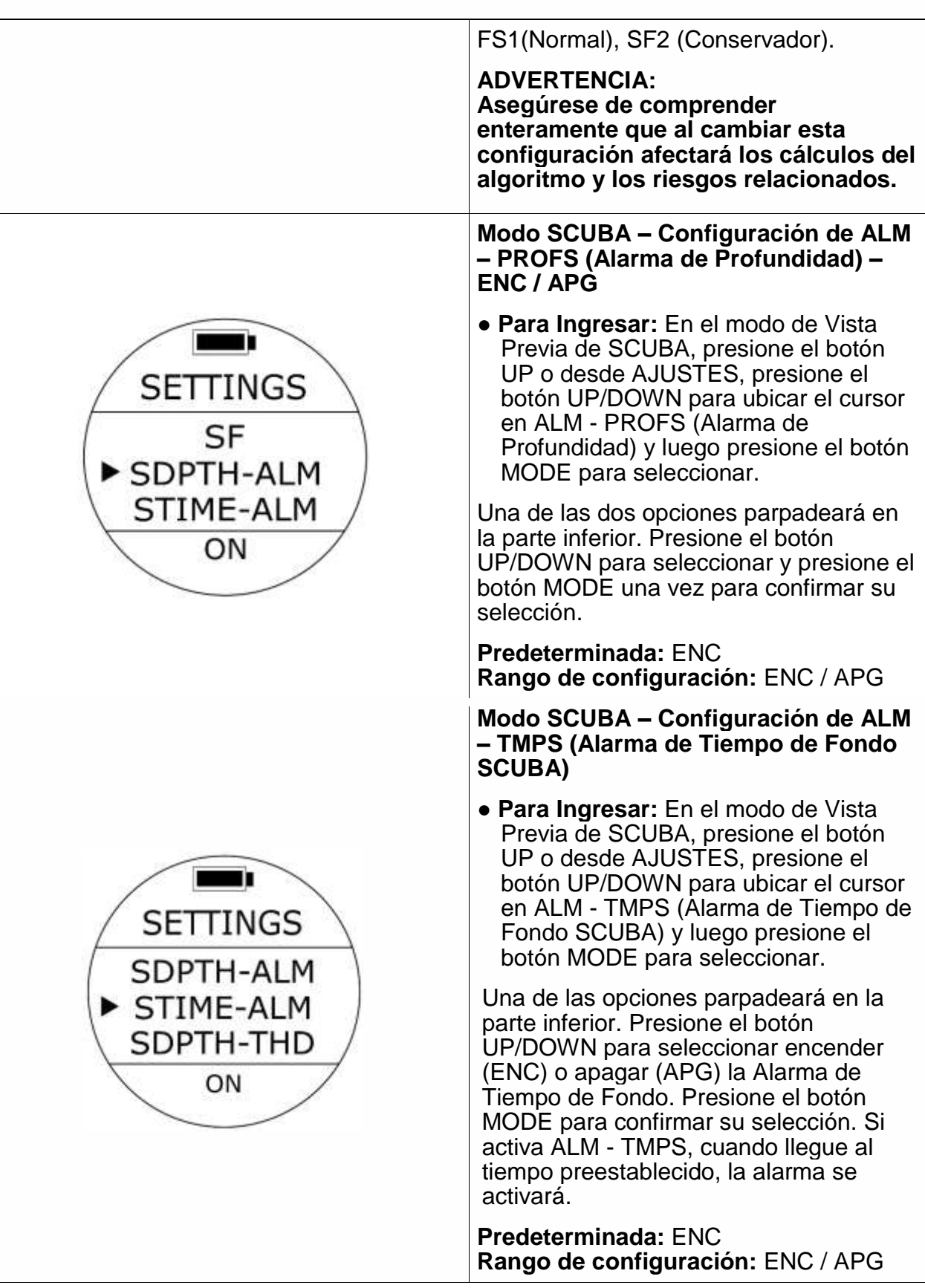

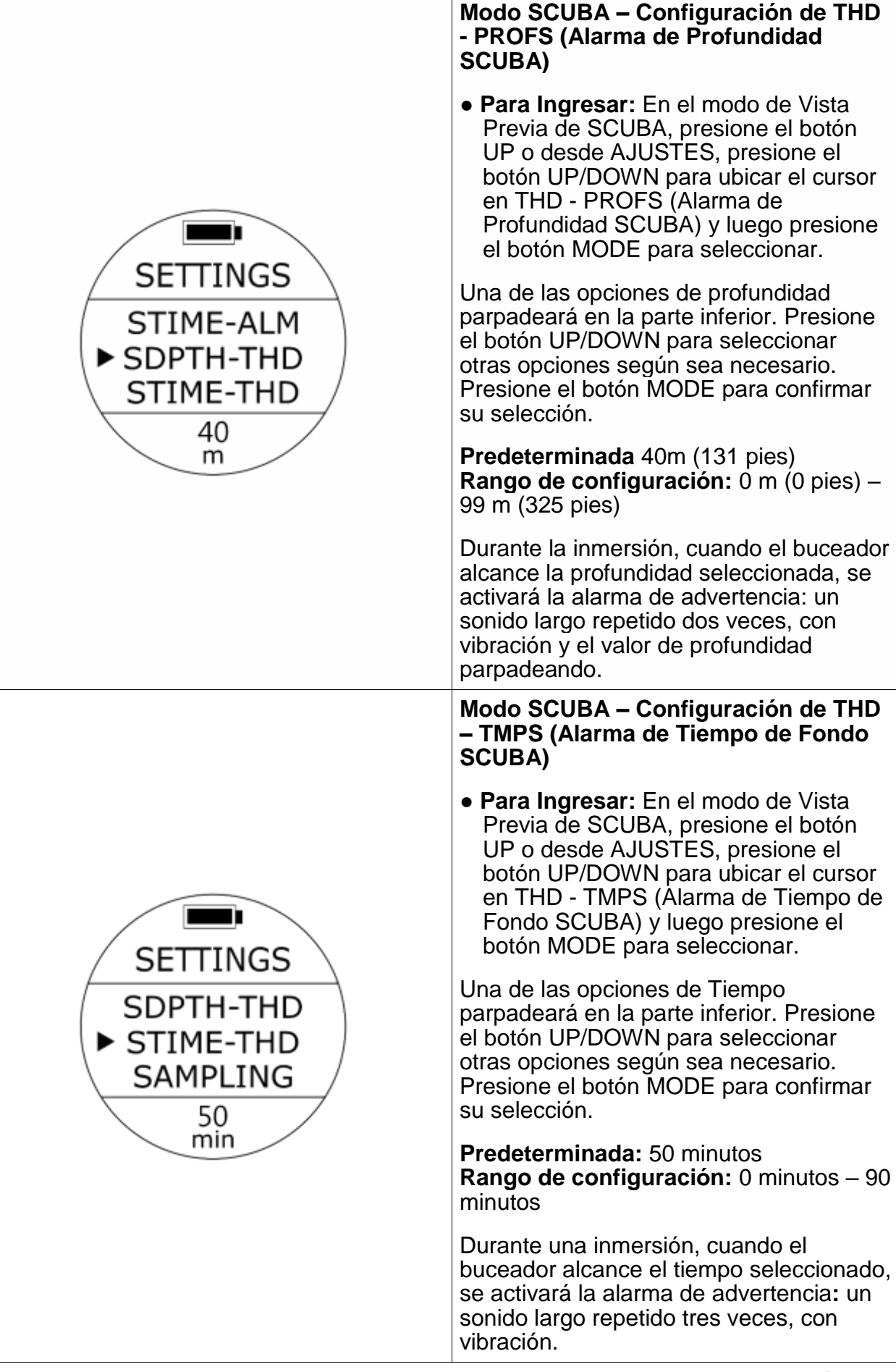

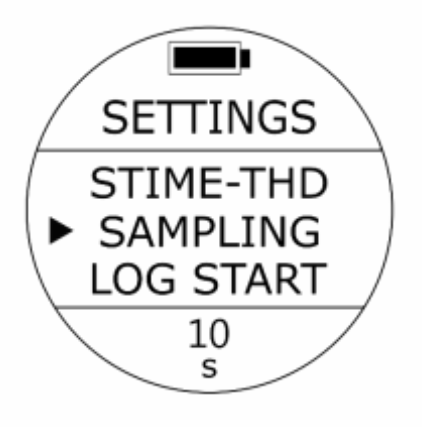

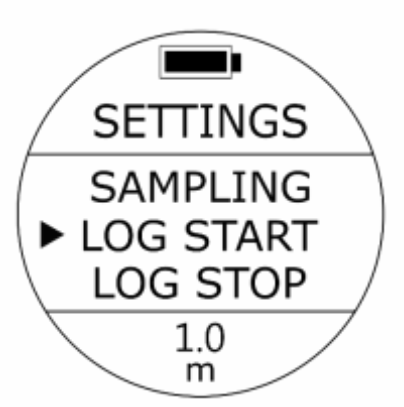

#### **Modo SCUBA – Configuración de MUESTREO (Frecuencia de Muestreo)**

● **Para Ingresar:** En el modo de Vista Previa de SCUBA, presione el botón UP o desde AJUSTES, presione el botón UP/DOWN para ubicar el cursor en MUESTREO (Frecuencia de Muestreo) y luego presione el botón MODE para seleccionar.

Una de las opciones de Muestreo parpadeará en la parte inferior. Presione el botón UP/DOWN para seleccionar otras opciones de Muestreo según sea necesario. Presione el botón MODE para confirmar su selección.

**Predeterminada:** 10 segundos **Rango de configuración:**  10 segundos / 20 segundos/ 30 segundos / 60 segundos

#### **Nota: Esta configuración se aplicará**

**automáticamente al modo GAUGE.**

**Modo SCUBA – Configuración INI REGIS (Inicio de Registro en Profundidad)**

● **Para Ingresar:** En el modo de Vista Previa de SCUBA, presione el botón UP o desde AJUSTES, presione el botón UP/DOWN para ubicar el cursor en INI REGIS (Inicio de Registro en Profundidad) y luego presione el botón MODE para seleccionar.

Una de las opciones de Profundidad parpadeará en la parte inferior. Presione el botón UP/DOWN para seleccionar otras opciones de Profundidad según sea necesario. Presione el botón MODE para confirmar su selección.

**Predeterminada:** 1.0 m (3.3 pies.) **Rango de configuración:**  1.0 m (3.3 pies.), 1.5 m (4.9 pies.), 2.0 m (6.6 pies.), 2.5 m (8.2 pies.), 3.0 m (9.8 pies.)

**Nota:** 

**Esta configuración se aplicará automáticamente al modo de BUCEO LIBRE y modo GAUGE.**

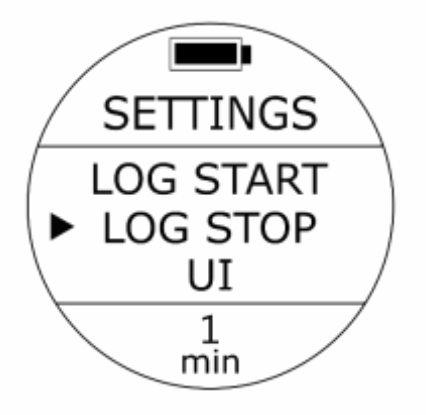

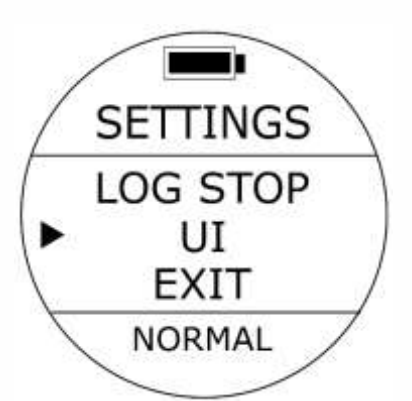

**Modo SCUBA – Configuración de PARO REGIS (Tiempo de Finalización del Registro de después de ascender a 0,5 m)**

**● Para Ingresar:** En el modo de Vista Previa de SCUBA, presione el botón UP o desde AJUSTES, presione el botón UP/DOWN para ubicar el cursor en PARO REGIS y luego presione el botón MODE para seleccionar.

Una de las opciones de Tiempo parpadeará en la parte inferior. Presione el botón UP/DOWN para seleccionar otras opciones de Tiempo según sea necesario. Presione el botón MODE para confirmar su selección.

**Predeterminada:** 1 minuto **Rango de configuración** 1 minuto, 2 minutos, 5 minutos, 10 minutos

#### **Modo SCUBA – Configuración de IU (Interfaz de Usuario)**

**● Para Ingresar:** En el modo de Vista Previa de SCUBA, presione el botón UP o desde AJUSTES, presione el botón UP/DOWN para ubicar el cursor en IU (Interfaz de Usuario) y luego presione el botón MODE para seleccionar.

Una de las opciones de IU (Interfaz de Usuario) parpadeará en la parte inferior. Presione el botón UP/DOWN para seleccionar otras opciones de IU (Interfaz de Usuario) según sea necesario. Presione el botón MODE para confirmar su selección.

**Predeterminada:** NORMAL (Pantalla NORMAL) **Rango de configuración**

NORMAL (Pantalla NORMAL) / SIMPLE (Pantalla SENCILLA)

## **1.4.2 AJUSTES del Modo SCUBA SALIR**  $\blacksquare$ **● Para Ingresar:** Ubique el cursor en SALIR y luego presione el botón MODE **SETTINGS** para reanudar el modo RELOJ.LOG STOP UI EXIT

## <span id="page-30-0"></span>**1.5 Modo de BUCEO LIBRE y AJUSTES**

<span id="page-30-1"></span>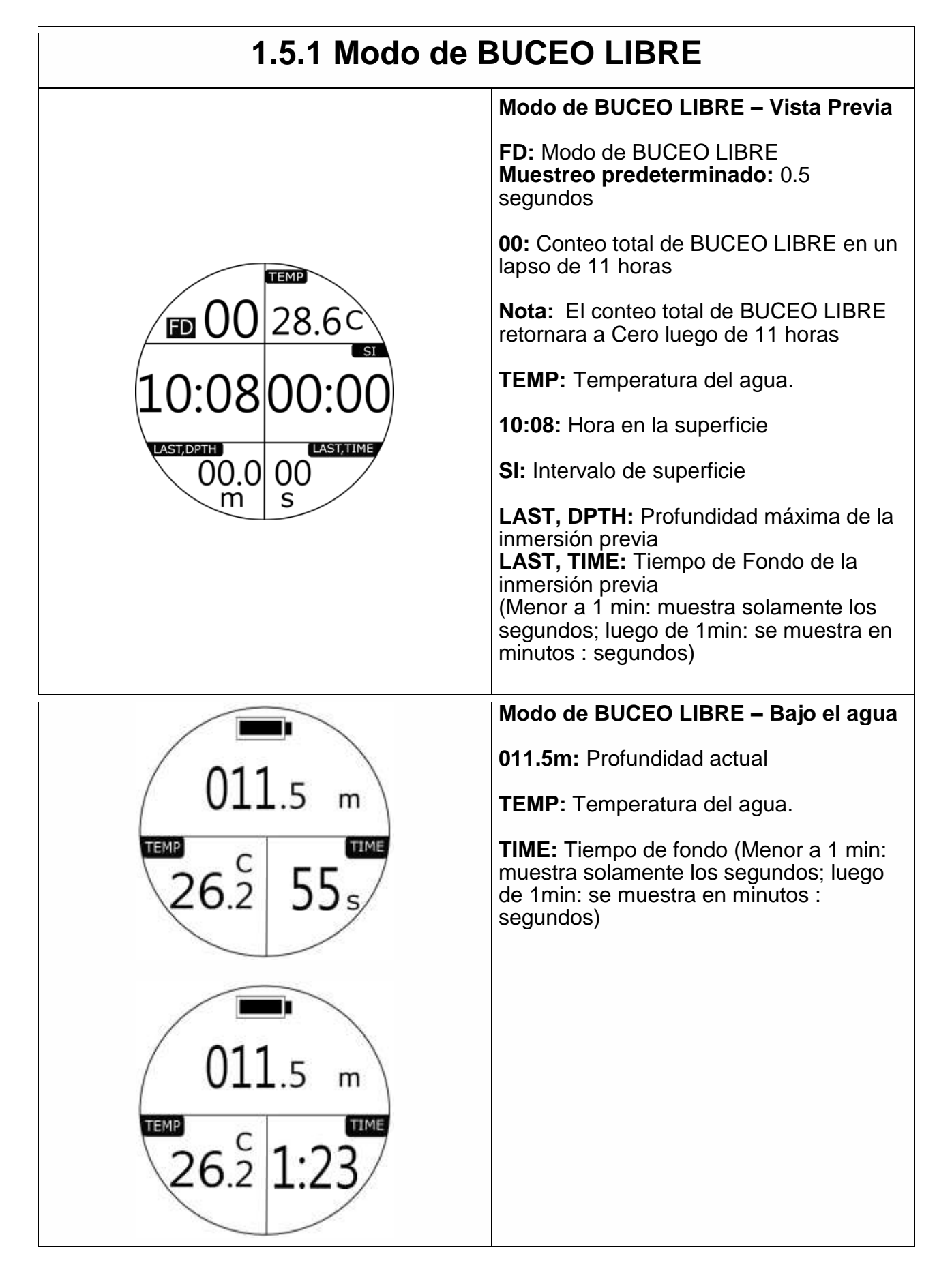

## **1.5.1 Modo de BUCEO LIBRE**

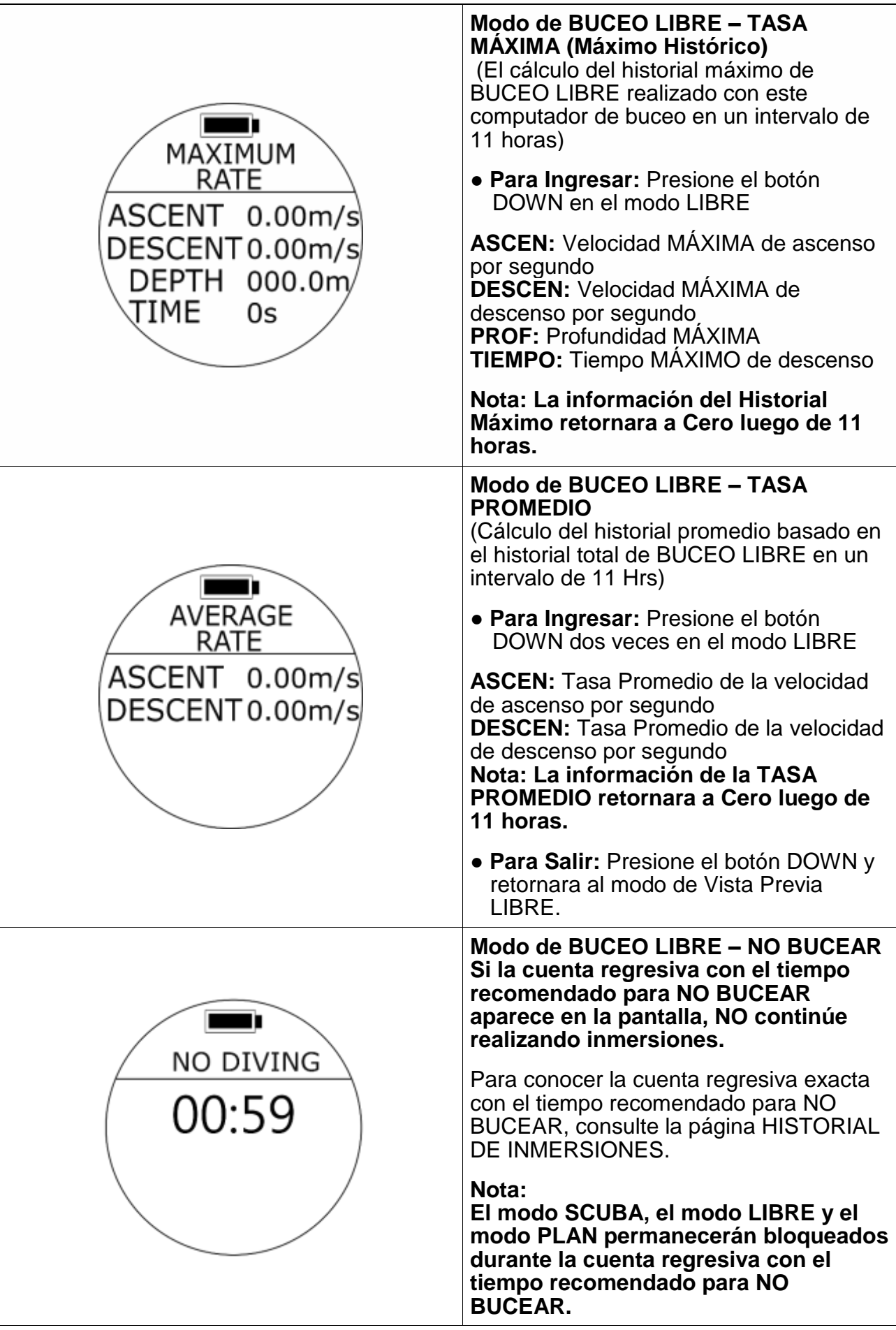

## **1.5.2 AJUSTES del Modo BUCEO LIBRE**

<span id="page-32-0"></span>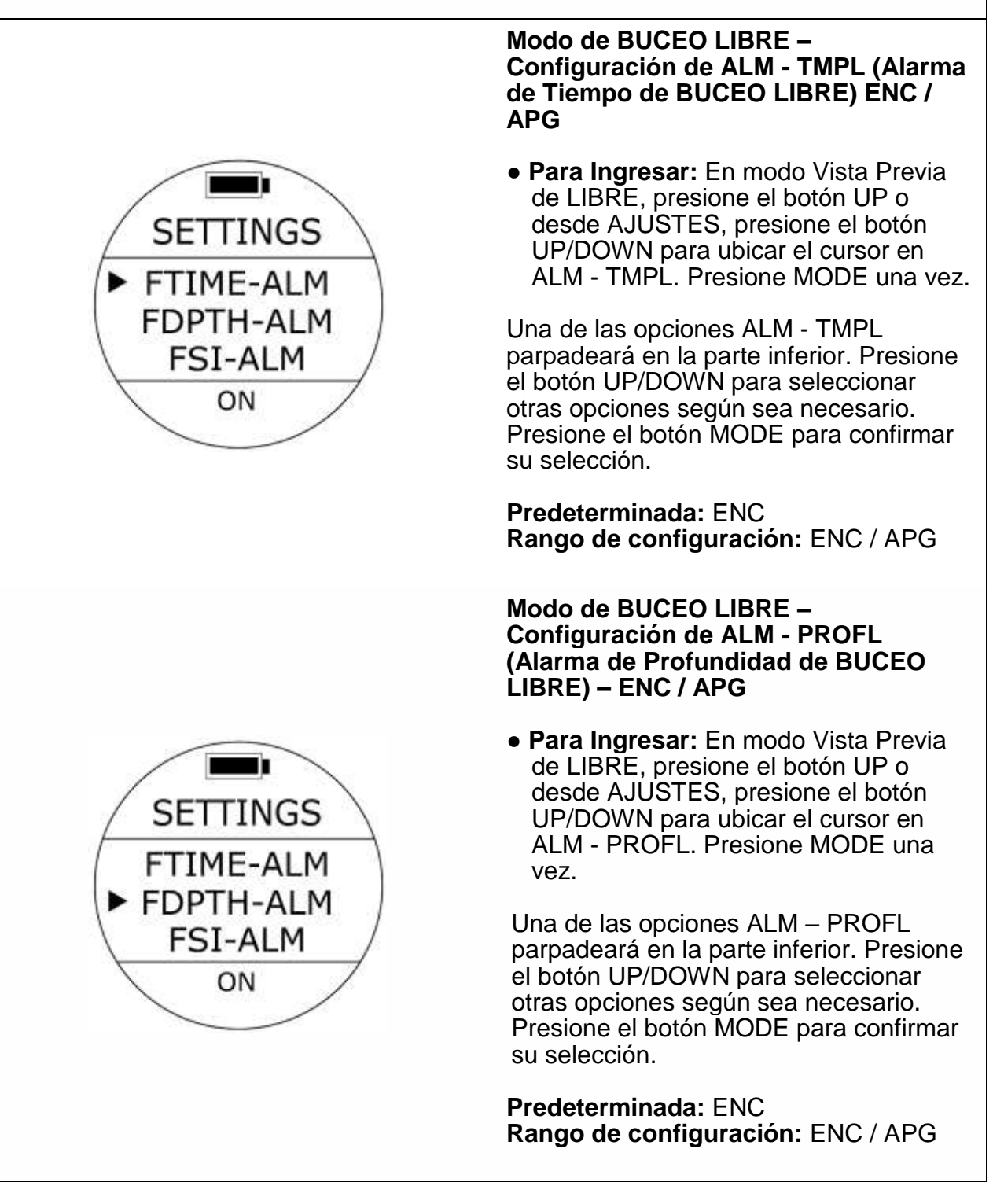

## **1.5.2 AJUSTES del Modo BUCEO LIBRE**

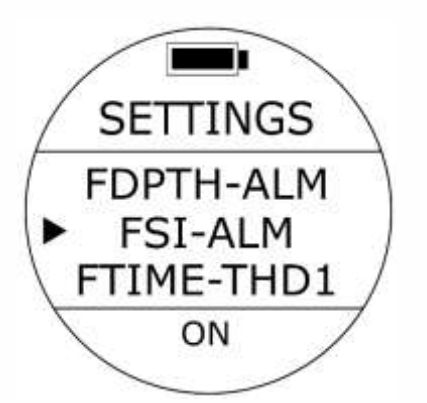

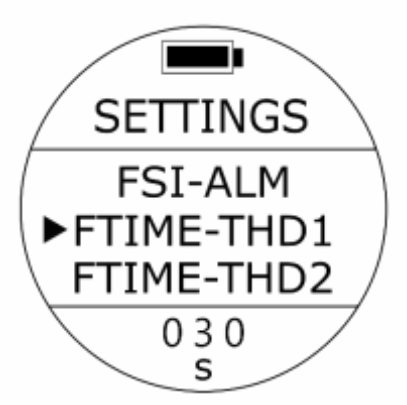

**Modo de BUCEO LIBRE – ALM - ISL (Alarma de Intervalo de Superficie de BUCEO LIBRE) – ENC / APG**

● **Para Ingresar:** En modo Vista Previa de LIBRE, presione el botón UP o desde AJUSTES, presione el botón UP/DOWN para ubicar el cursor en ALM - ISL. Presione MODE una vez.

Una de las opciones ALM - ISL parpadeará en la parte inferior. Presione el botón UP/DOWN para seleccionar otras opciones según sea necesario. Presione el botón MODE para confirmar su selección.

**Predeterminada:** ENC **Rango de configuración:** ENC / APG

#### **Modo de BUCEO LIBRE– THD - TMPL (Alarma de Tiempo de BUCEO LIBRE)**

● **Para Ingresar:** En modo Vista Previa de LIBRE, presione el botón UP o desde AJUSTES, presione el botón UP/DOWN para ubicar el cursor en THD – TMPL 1/2/3. Presione MODE una vez.

Una de las opciones THD – TMPL 1/2/3 parpadeará en la parte inferior. Presione el botón UP/DOWN para seleccionar otras opciones según sea necesario. Presione el botón MODE para confirmar su selección.

3 diferentes configuraciones disponibles (THD1 - TMPL~ THD3 - TMPL)

**Predeterminada:** 30 segundos (THD1), 60 segundos (THD2), 90 segundos (THD3). Rango de configuración: 0 segundos – 360 segundos

Si configura ALM - TMPL como ENC, cuando se alcance el tiempo preestablecido se activará la alarma de advertencia: un sonido largo repetido tres veces, con vibración y el tiempo parpadeará.

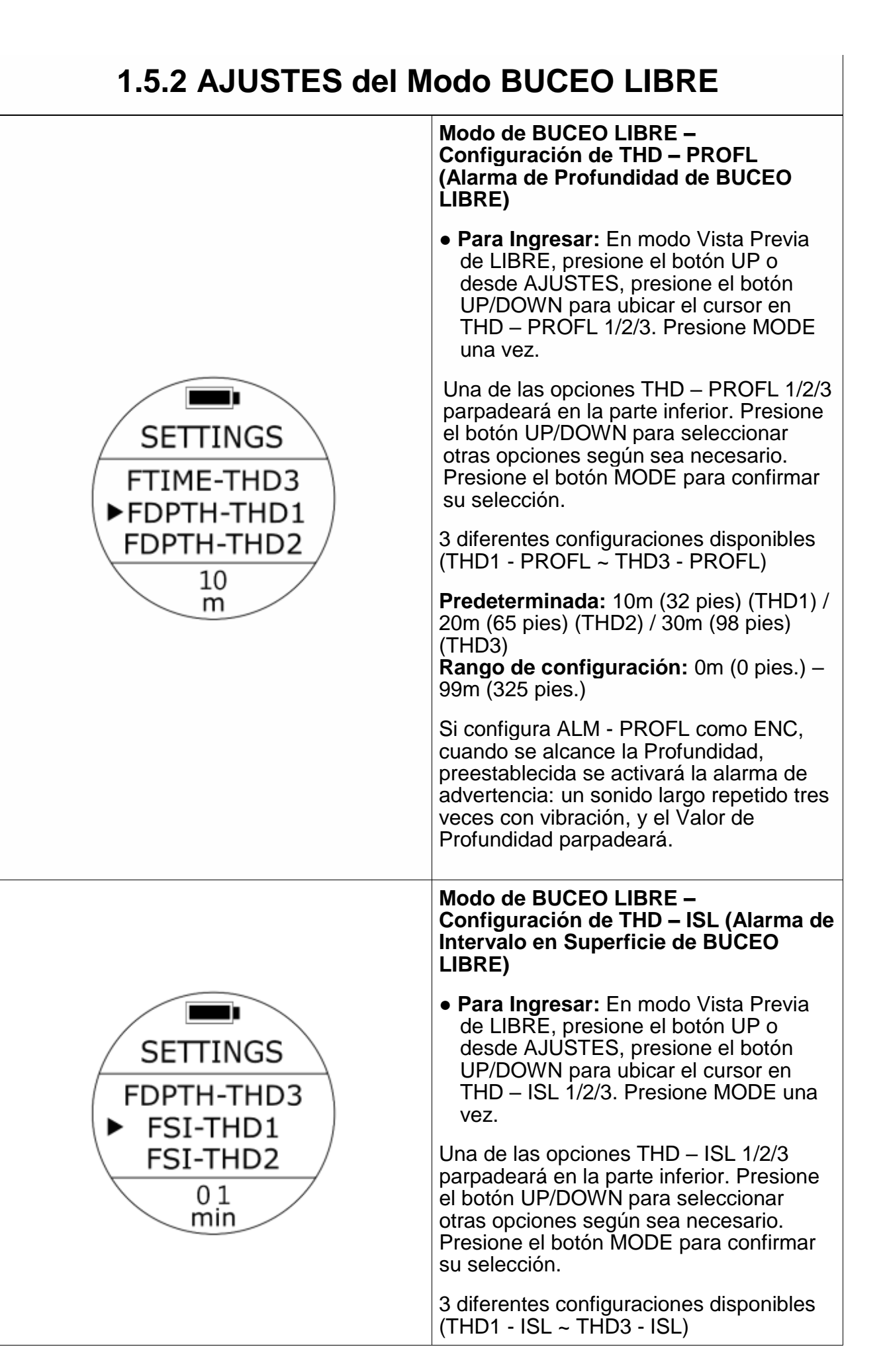

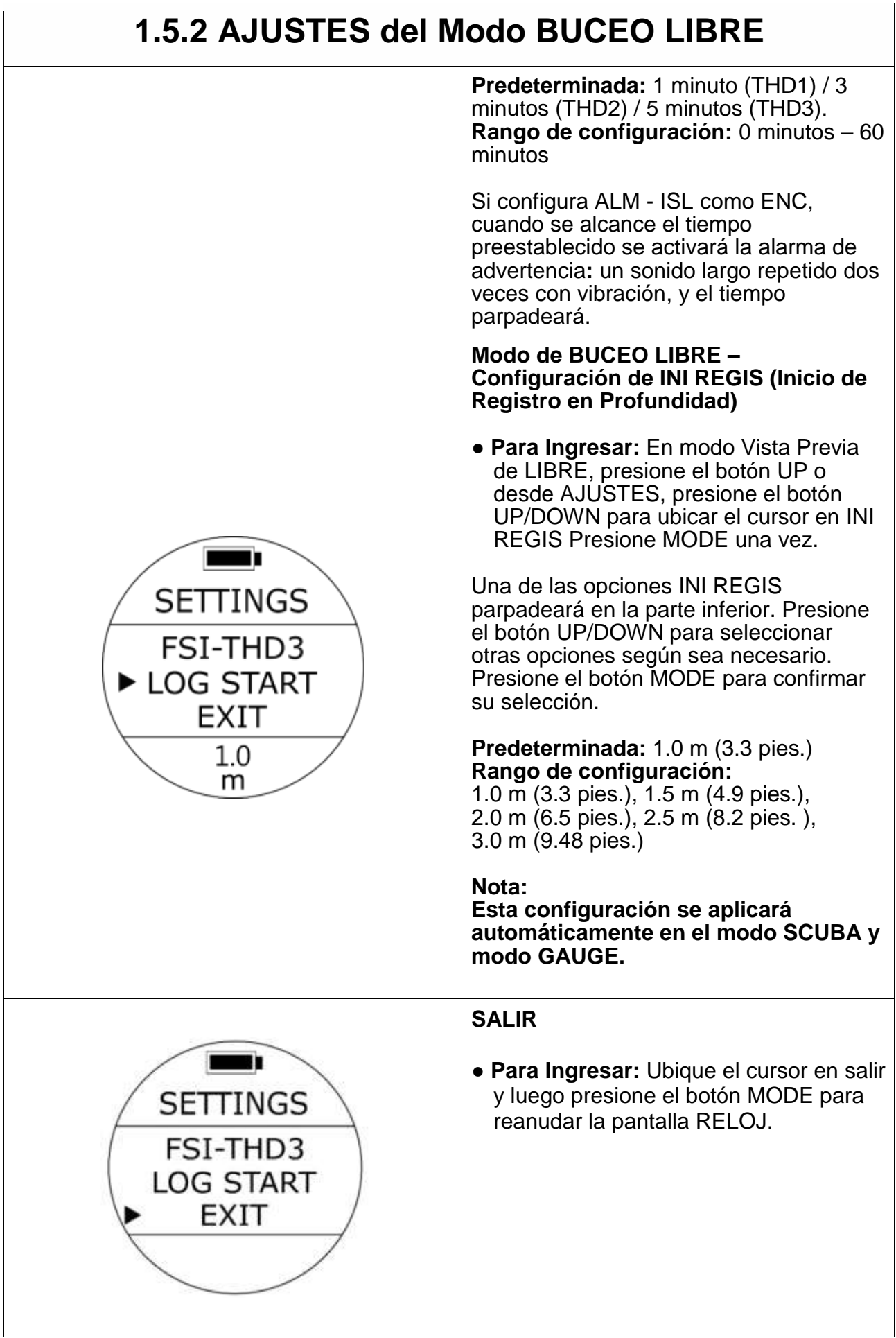

## <span id="page-36-0"></span>**1.6 Modo GAUGE**

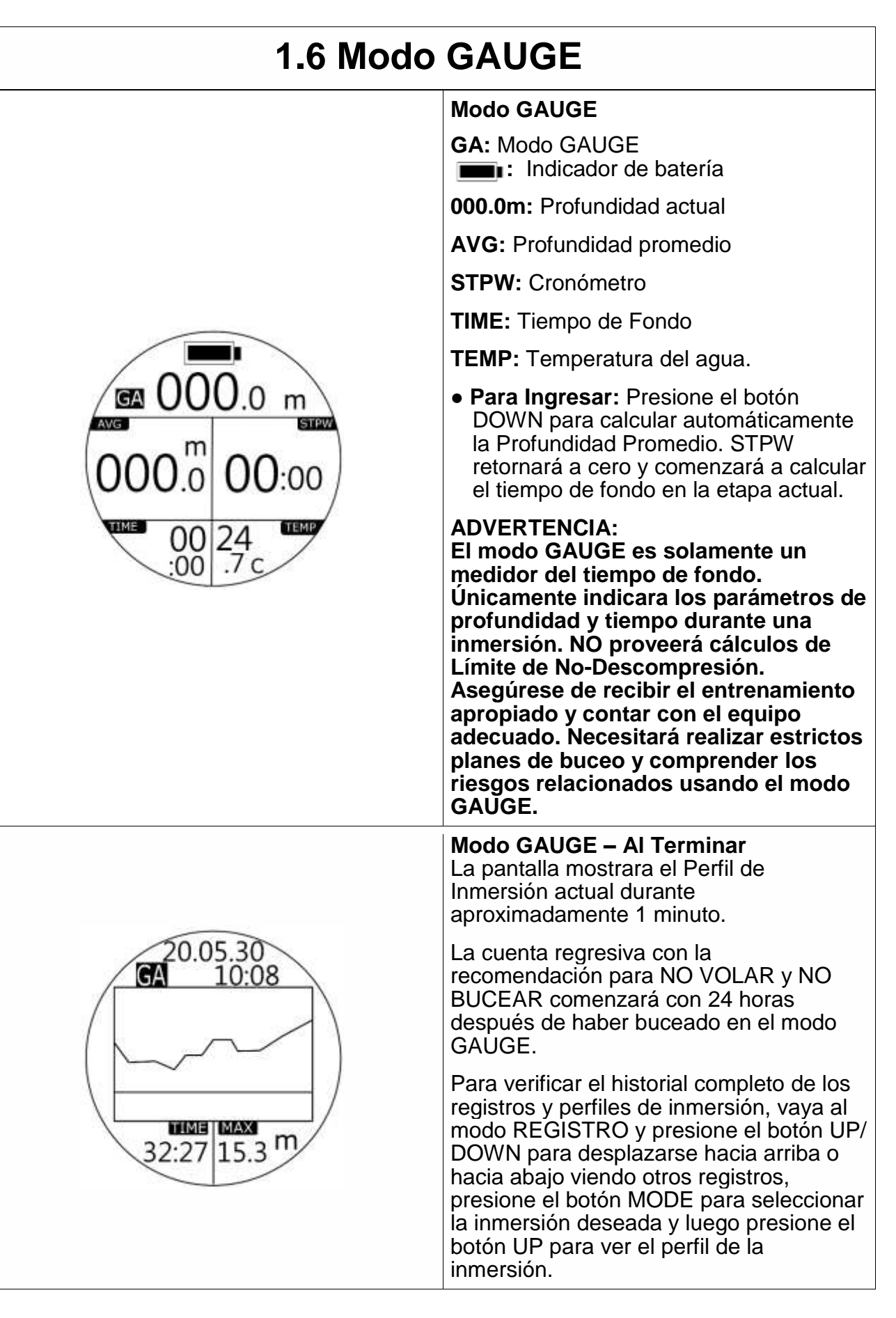

## **1.6 Modo GAUGE**

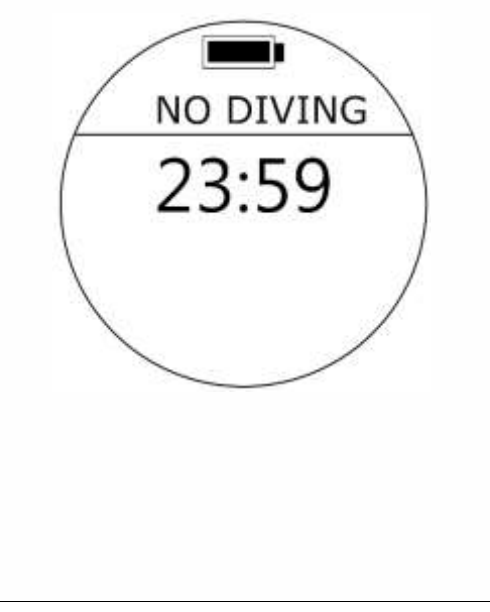

#### **Modo GAUGE – No Bucear**

La cuenta regresiva con el tiempo recomendado para NO BUCEAR aparecerá en la pantalla después de una inmersión en el modo GAUGE. NO continúe realizando inmersiones durante la cuenta regresiva.

Para conocer la cuenta regresiva exacta con el tiempo recomendado para NO BUCEAR, consulte la página HISTORIAL DE INMERSIONES.

#### **Nota:**

**El modo SCUBA, modo LIBRE y modo PLAN permanecerán bloqueados durante la cuenta regresiva con el tiempo recomendado para NO BUCEAR.**

## <span id="page-38-0"></span>**1.7 Modo PLAN**

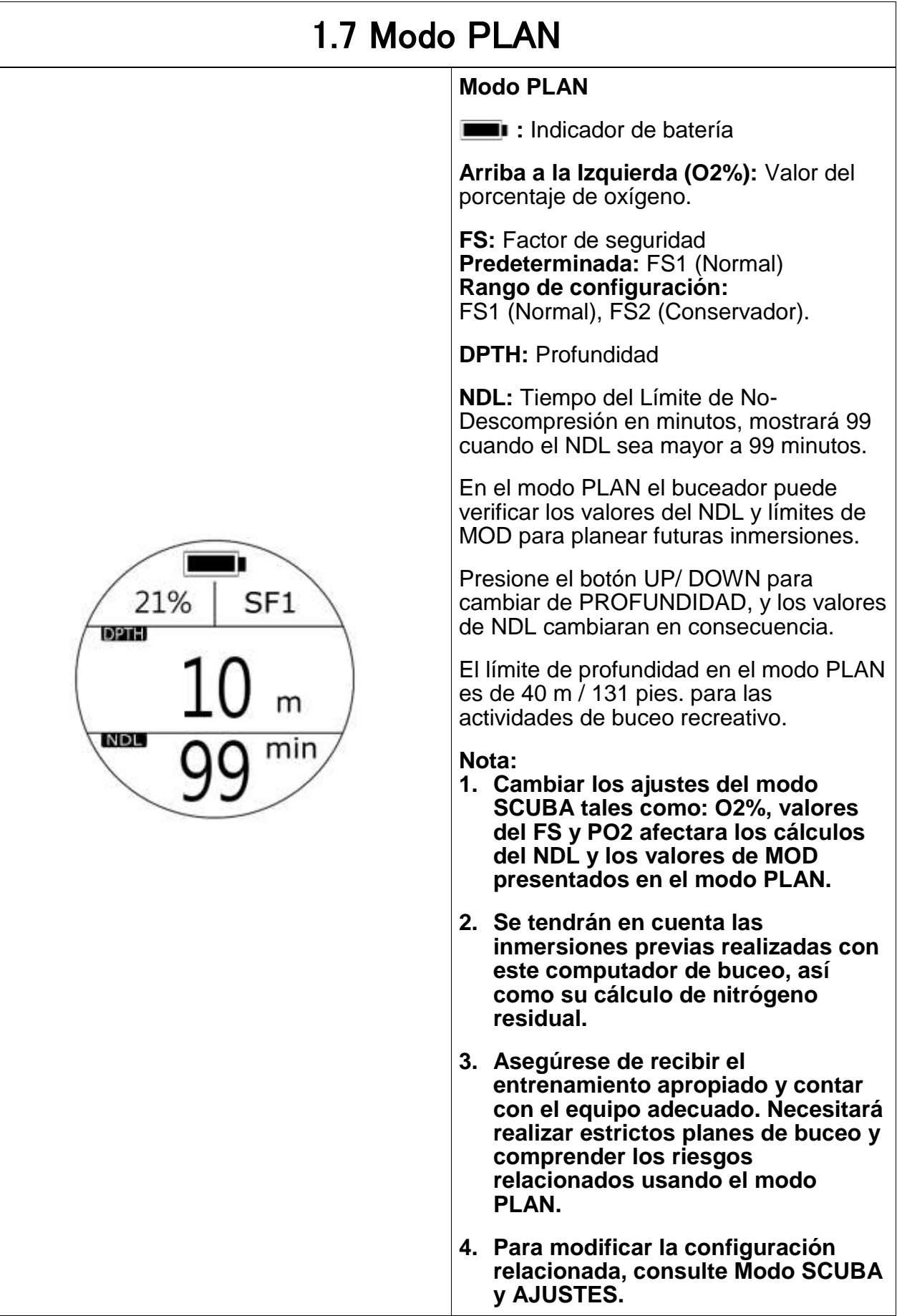

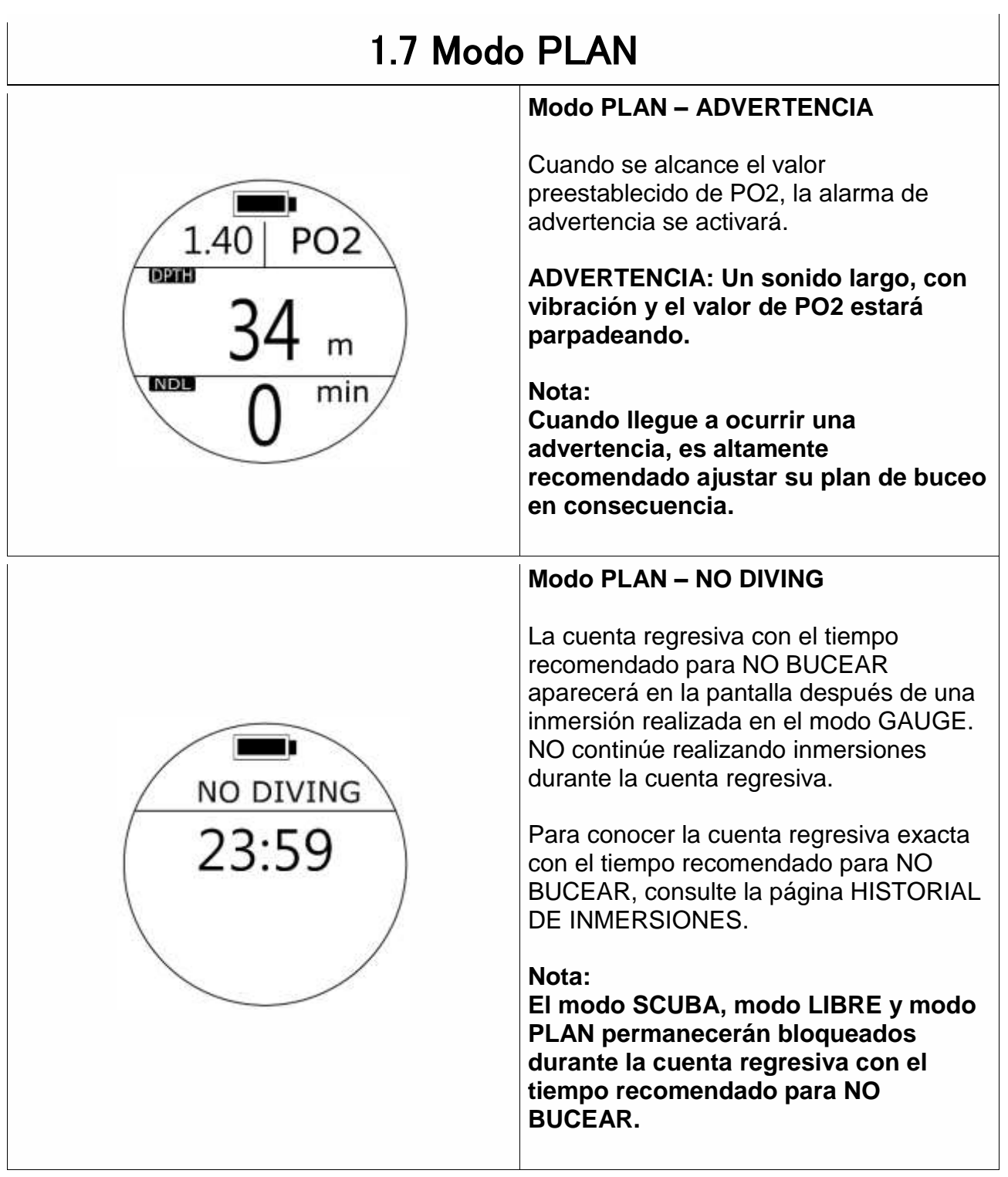

## <span id="page-40-0"></span>**1.8 Modo TEMPORIZADOR**

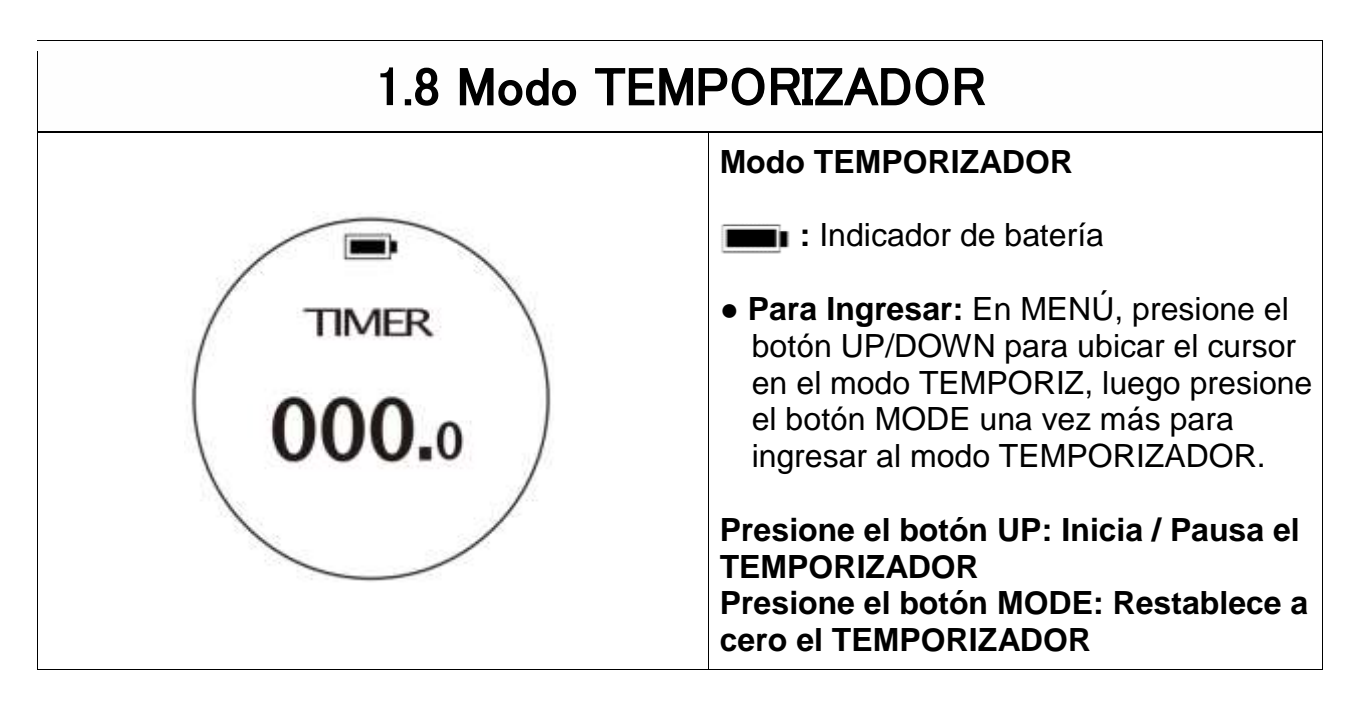

## <span id="page-41-0"></span>**1.9 Modo REGISTRO (BITÁCORA)**

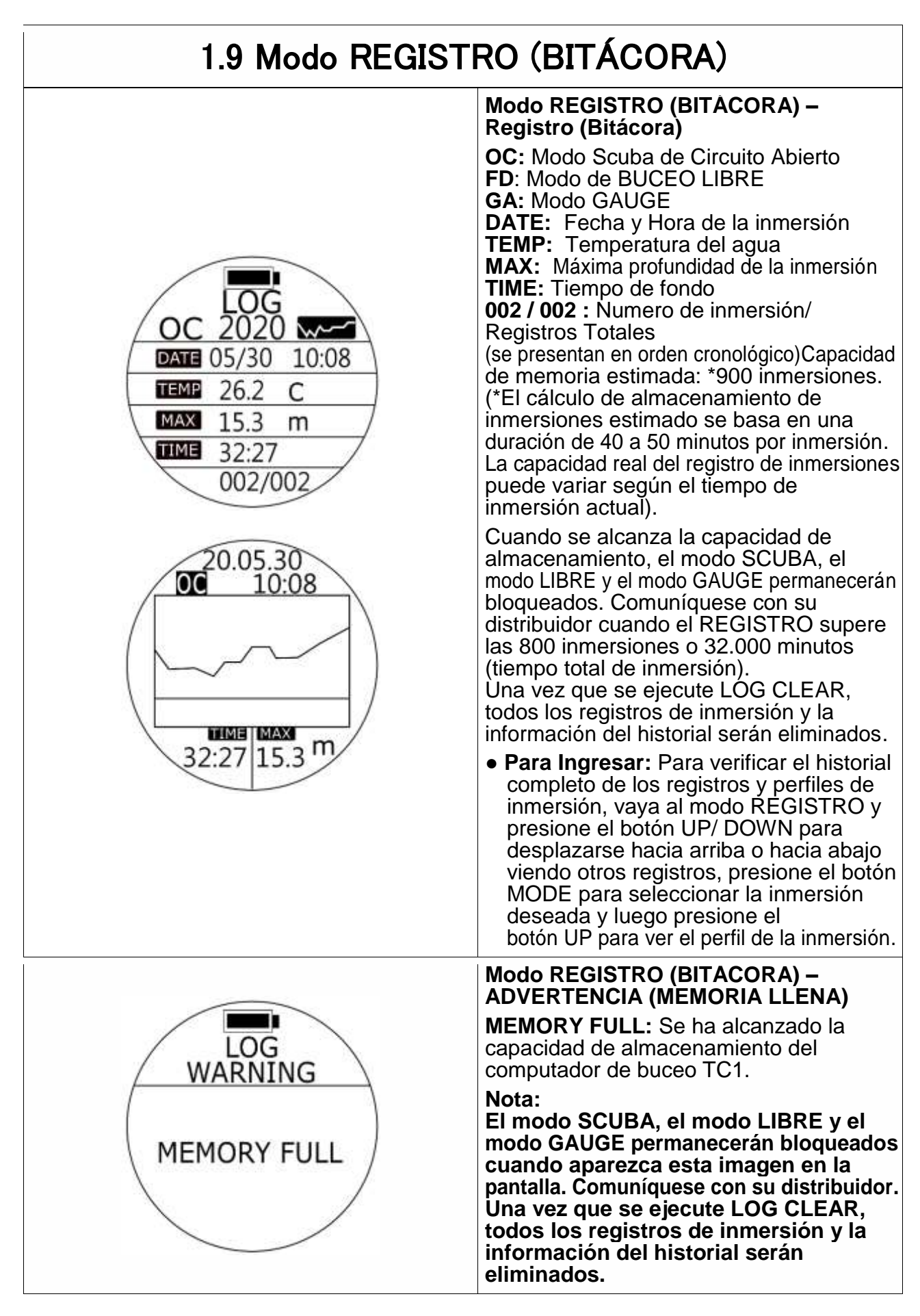

## <span id="page-42-0"></span>**1.10 Modo de AJUSTES**

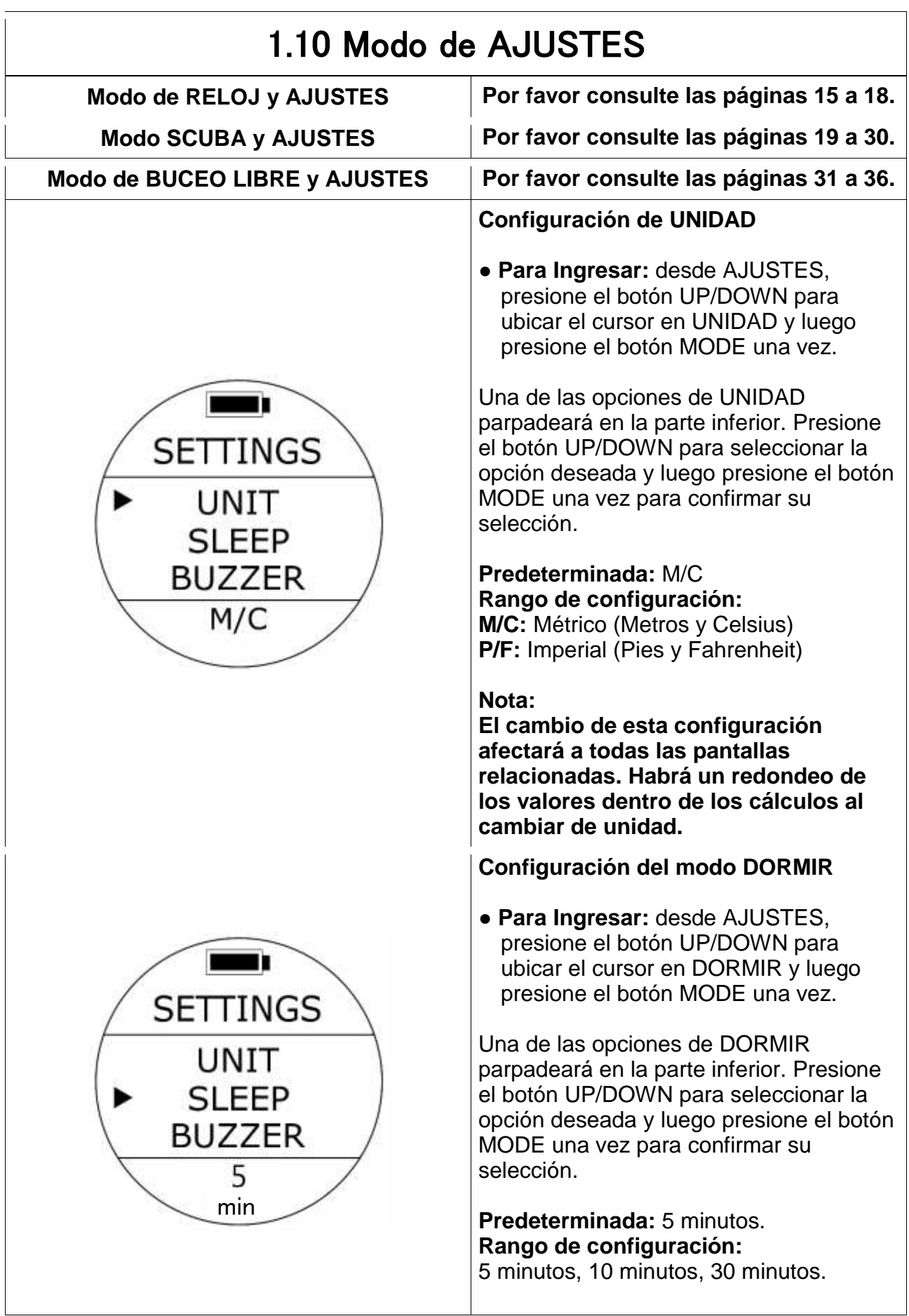

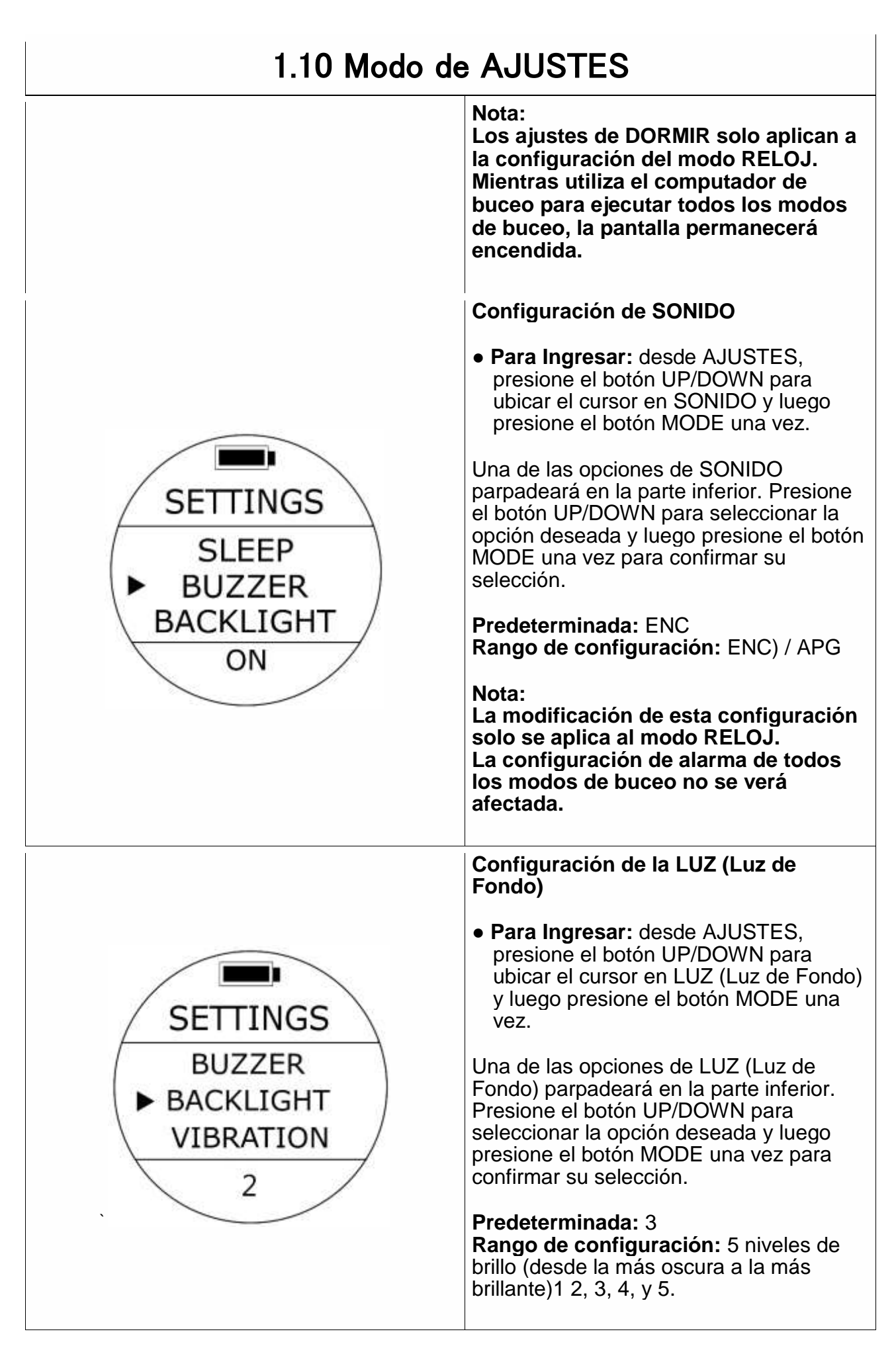

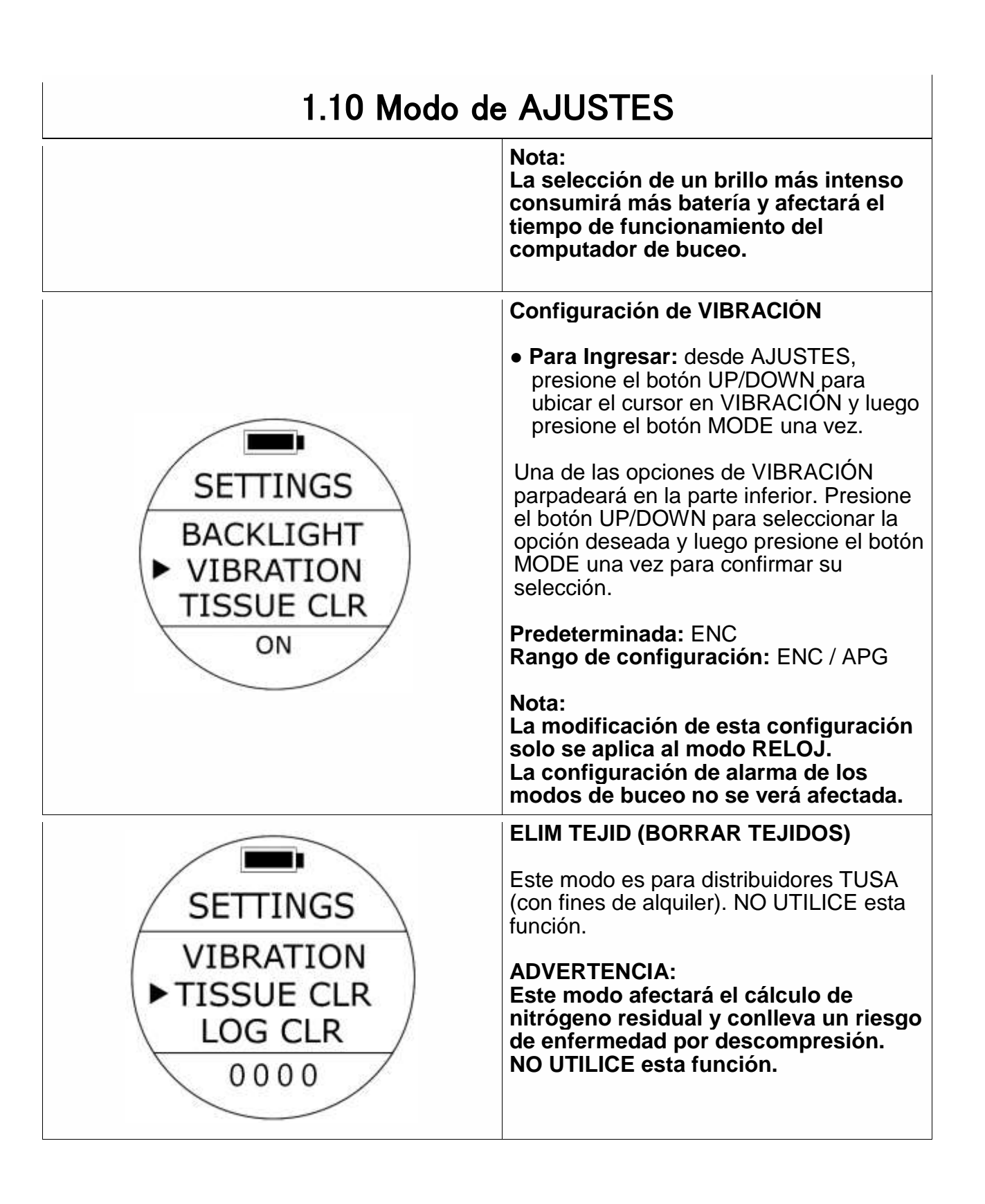

## 1.10 Modo de AJUSTES

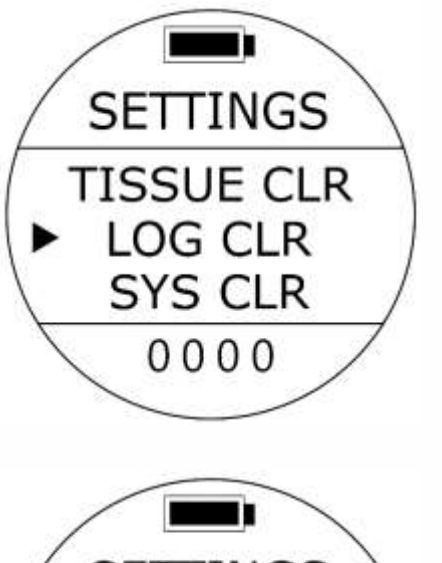

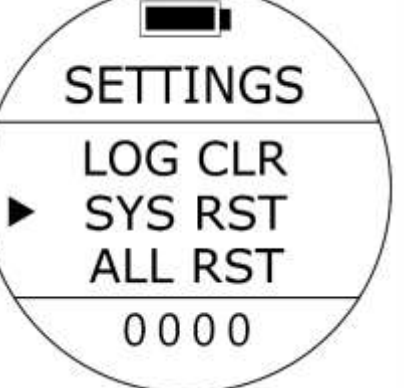

n

**SETTINGS** 

**SYS RST** 

**ALL RST** EXIT

0000

#### **ELIM REGIS (BORRAR REGISTRO)**

Este modo es solamente para la fábrica y los distribuidores TUSA. NO UTILICE esta función. Póngase en contacto con su distribuidor cuando sea necesario ejecutar ELIM REGIS.

#### **ADVERTENCIA:**

**Todos los registros de inmersión y la información del historial se eliminarán de forma permanente. No hay forma de restaurarlos.**

#### **REST CONF**

Este modo es solamente para la fábrica y los distribuidores TUSA. NO UTILICE esta función.

#### **ADVERTENCIA:**

**Esta función hará que todos los ajustes se restablezcan a los valores de fábrica.**

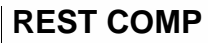

Este modo es solamente para la fábrica y los distribuidores TUSA. NO UTILICE esta función.

#### **ADVERTENCIA:**

**Este modo afectará el cálculo de nitrógeno residual y conlleva un riesgo de enfermedad por descompresión. NO UTILICE esta función. Adicionalmente, todas las configuraciones se restablecerán a valores de fábrica. Todos los registros de inmersión y la información del historial se eliminarán de forma permanente.**

## <span id="page-46-0"></span>**2. ESPECIFICACIONES**

#### **(1)Precisión**

- ・ Hora:±25 segundos por mes a 20℃
- Profundidad :  $\pm 1\%$  (Garantizado en el rango 0m $\sim$ 80m)
- ・ Temperatura: ±2.0℃ a 0~40℃(Cambio de temperatura dentro de 20 minutos)

#### **(2)Rango de medición**

- Profundidad:  $0.0 \sim 99$ m
- ・ Temperatura: 0 ~ 40℃(Intervalo de medición: 1 segundo)

#### **(3)Temperatura de funcionamiento**

- Temperatura de funcionamiento:  $-5 ~ \sim 40^{\circ}$ C
- $\cdot$  Temperatura de almacenamiento recomendada: 0  $\sim$  40°C

#### **(4)Ajustes de Nitrox**

• Rango de configuración: 21  $\sim$  56%, con intervalos de: 1%

#### **(5)Dimensiones**

- ・ Longitud del cuerpo: 50 ㎜
- ・ Espesor: 17.95 ㎜
- ・ Peso: 95g±5g

#### **(6)SW(Software)**

・ SW versión: TU1-5C

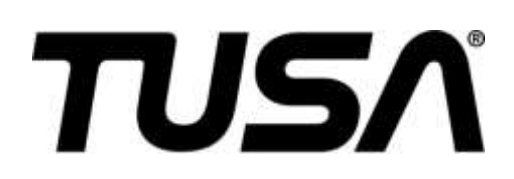

#### **TABATA U.S.A. INC.**

2380 Mira Mar Ave., Long Beach, CA 90815, U.S.A. TEL 800-482-2282/FAX 562-498-1390 (Código de País=1)

#### **TABATA AUSTRALIA PTY. LTD.**

7/155 Glendenning Road, Glendenning NSW 2761.Australia TEL 02-9890-4555/FAX 02-9890-5222 (Código de País=61)

#### **T.E.C. [TABATA EUROPE CORPORATION] B.V.**

Watervoort 2, 1046 BG, Amsterdam, The Netherlands TEL 020-58-11-280/FAX 020-58-11-285 (Código de País=31)

#### **TABATA CO., LTD. JAPAN**

1-3-17, Higashikomagata, Sumida-ku, Tokyo, Japan 130-0005 TEL 03-3624-2816/FAX 03-3623-9902 (Código de País=81)

#### **TABATA MFG. [TAIWAN] CO., LTD.**

No.256, Huanqu W. Rd., Dayuan Township, Taoyuan County 337, Taiwan.(R.O.C.) TEL.03-386-5100/FAX.03-386-5103 (Código de País=886)

© Copyright TABATA CO., LTD